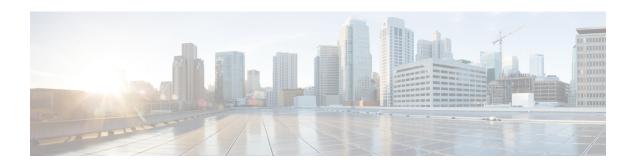

# **Cable Commands:** q through sg

- qos-profile enforced, page 3
- qos-profile registered, page 6
- rcp-id, page 9
- receive-channel, page 11
- receive-module, page 13
- redundancy force-failover main-cpu, page 15
- redundancy force-switchover main-cpu, page 18
- redundancy linecard-group, page 20
- redundancy reload, page 25
- redundancy switch-activity, page 28
- registered qos-profile, page 30
- restricted, page 33
- revertive, page 34
- rf-channel cable downstream channel-id, page 36
- rf-channel depi-tunnel, page 39
- rf-channel description, page 41
- rf-channel frequency, page 43
- rf-channel group-address, page 46
- rf-channel ip-address mac-address udp-port, page 47
- rf-channel network-delay, page 50
- rf-channel rf-power, page 53
- rf-channel rf-shutdown, page 56
- rf-channel stacking, page 58
- rf-switch auxport enable, page 60

- secondary aux, page 62
- service-class (cmts-tag), page 64
- service-class (enforce-rule), page 66
- service divert-limit, page 68
- service divert-rate-limit, page 70
- service divert-rate-limit ip, page 73
- service divert-rate-limit ipv6, page 75
- service divert-rate-limit ip trusted-site, page 78
- service divert-rate-limit max-rate, page 80
- service divert-rate-limit non-ip, page 82
- service divert-rate-limit trusted-site, page 84
- service divert-rate-limit trusted-site-ipv6, page 86
- service instance, page 88
- service udp-small-servers max-servers no-limit, page 89
- service-class, page 91
- service-type-id (load-balance), page 94
- service-type-id (cmts-tag), page 96
- session-range, page 98
- set clock, page 100

# qos-profile enforced

To specify a quality-of-service (QoS) profile that should be enforced when users violate their registered QoS profiles, use the **qos-profile enforced** command in enforce-rule configuration mode. To delete the enforced QoS profile from the enforce-rule, use the **no** form of this command.

qos-profile enforced *profile-id* [no-persistence] no qos-profile enforced *profile-id* [no-persistence]

# **Syntax Description**

| a default of 0.                                                                                                    |
|----------------------------------------------------------------------------------------------------|
| the enforced QoS profile when a cable modem able modem that is in the is automatically removed d assigned the QoS profile CSIS configuration file. |
| CS]                                                                                                    |

#### **Command Default**

The value of *profile-id* defaults to 0, and enforced QoS profiles are persistent across cable modem reboots.

### **Command Modes**

Enforce-rule configuration (enforce-rule)

# **Command History**

| Release        | Modification                                                                                                    |
|----------------|----------------------------------------------------------------------------------------------------|
| 12.3(9a)BC     | This command was introduced. This command replaces the <b>enforced qos-profile</b> command.                        |
| 12.2(33)SCA    | This command was integrated into Cisco IOS Release 12.2(33)SCA. Support for the Cisco uBR7225VXR router was added. |
| IOS-XE 3.15.0S | This command is not supported on the Cisco cBR Series Converged Broadband Routers.                                 |

#### **Usage Guidelines**

Both the originally provisioned QoS profile and the enforced QoS profile must be created on the Cisco CMTS router. The *profile-id* does not support QoS profiles that are created by the cable modem.

An enforce-rule can specify an enforced QoS profile, which is automatically applied to subscribers who transmit more traffic than allowed by their registered QoS profile. The enforced QoS profile remains in effect

during the penalty time period (see the **penalty-period** command). At the end of the penalty period, the subscriber returns to the registered QoS profile.

If a cable modem reboots while it is in its penalty time period, it continues using the enforced QoS profile, unless the service provider has manually changed the cable modem's registered QoS profile using the **cable modem qos profile** command.

When you change the enforced QoS profile for a currently active enforce-rule, any cable modems using this rule that are currently in the penalty period continue using the previously configured enforced QoS profile. Any cable modems that enter the penalty period after this configuration change, however, use the new enforced QoS profile.

An enforced QoS profile must already have been created on the Cisco CMTS router before you can assign it to an enforce-rule. If the rule does not exist, the system displays an error message.

When the **no-persistence** option is specified, the enforced QoS profile is still automatically applied to subscribers who violate their bandwidth requirements. However, when the cable modem reboots, the Cisco CMTS router allows the cable modem to use the QoS profile that is specified in its DOCSIS configuration file.

The **no-persistence** option can be used when initially using the Subscriber Traffic Management feature to identify potential problem applications and users. When repeat offenders are identified, they can then be assigned enforce-rules that do not use the **no-persistence** option, so that they remain in the penalty period even if they reboot their cable modems.

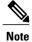

The system automatically applies the enforced QoS profile to violators only if the **enforce** keyword has been used with the **activate-rule-at-byte-count** command.

## **Examples**

The following example shows profile 12 being assigned as the enforced QoS profile to an enforce-rule:

```
Router# configure terminal
```

Router(config) # cable qos enforce-rule residential

Router(enforce-rule)# qos-profile enforced 12

The following example shows profile 12 being assigned as the enforced QoS profile to an enforce-rule, but with the **no-persistence** option specified, so that the enforced QoS profile does not remain in force if the cable modem reboots:

#### Router# configure terminal

Router (config) # cable gos enforce-rule residential

Router(enforce-rule) # qos-profile enforced 12 no-persistence

The following example shows the error message that is displayed when the specified QoS profile does not exist on the CMTS:

#### Router# configure terminal

Router(config)# cable qos enforce-rule test

Router(enforce-rule)# qos-profile enforced 98

The qos profile 98 doesn't exist or it's a cm created QoS profile

| Command                           | Description                                                                                                    |
|-----------------------------------|----------------------------------------------------------------------------------------------------|
| cable qos enforce-rule            | Creates an enforce-rule to enforce a particular QoS profile for subscriber traffic management and enters enforce-rule configuration mode. |
| debug cable subscriber-monitoring | Displays enforce-rule debug messages for subscriber traffic management on the Cisco CMTS routers.                                         |
| duration                          | Specifies the time period and sample rate to be used for monitoring subscribers.                                                          |
| enabled (enforce-rule)            | Activates an enforce-rule and begins subscriber traffic management on a Cisco CMTS router.                                                |
| monitoring-basics                 | Specifies the type of monitoring for subscriber traffic management on a Cisco CMTS router.                                                |
| peak-time1                        | Specifies peak and offpeak monitoring times on a Cisco CMTS router.                                                                       |
| qos-profile registered            | Specifies the registered QoS profile that should be used for this enforce-rule.                                                           |
| service-class (enforce-rule)      | Identifies a particular service class for cable modem monitoring in an enforce-rule.                                                      |
| show cable qos enforce-rule       | Displays the QoS enforce-rules that are currently defined.                                                                                |
| show cable subscriber-usage       | Displays subscribers who are violating their registered QoS profiles.                                                                     |

# qos-profile registered

To specify the registered quality of service (QoS) profile that should be used for this enforce-rule, use the **qos-profile registered** command in enforce-rule configuration mode. To remove the registered QoS profile from the enforce-rule, use the **no** form of this command.

**qos-profile registered** *profile-id* **no qos-profile registered** *profile-id* 

### **Syntax Description**

| profile-id | Specifies the QoS profile to be monitored. This profile must be created on the Cisco CMTS router. If you want to manage a cable modem that uses a modem-created QoS profile, you must first create that exact QoS profile on the CMTS router before using this command. The valid range is 0 to 16383, with a default of 0. |
|------------|----------------------------------------------------------------------------------------------------|
|            |                                                                                                    |

#### **Command Default**

The default profile ID is 0.

#### **Command Modes**

Enforce-rule configuration (enforce-rule)

#### **Command History**

| Release        | Modification                                                                                                    |
|----------------|----------------------------------------------------------------------------------------------------|
| 12.3(9a)BC     | This command was introduced. This command replaces the <b>registered qos-profile</b> command.                      |
| 12.2(33)SCA    | This command was integrated into Cisco IOS Release 12.2(33)SCA. Support for the Cisco uBR7225VXR router was added. |
| IOS-XE 3.15.0S | This command is not supported on the Cisco cBR Series Converged Broadband Routers.                                 |

#### **Usage Guidelines**

You must specify a registered QoS profile for each enforce-rule. The Cisco CMTS router then uses the registered profile ID to match subscribers' service flows to the proper enforce-rules.

When you change the registered QoS profile for an active rule, the cable modems that had been using the previous registered QoS profile are no longer managed by the Subscriber Traffic Management feature. Instead, the rule begins managing those cable modems that use the new registered QoS profile.

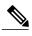

Note

The registered QoS profile must be created on the Cisco CMTS router before you can assign it to an enforce-rule. If the rule does not exist, the system displays an error message. If you want to manage a cable modem that is currently using a modem-created QoS profile, you must first manually create a new QoS profile on the CMTS router that has the same QoS parameters as the modem-created profile. Then allow the modem to come online using the manually created profile, before using the **qos-profile registered** command.

#### **Examples**

The following example shows profile 50 being assigned as the registered QoS profile to an enforce-rule:

Router# configure terminal

Router(config) # cable qos enforce-rule enforce-rule
Router(enforce-rule) # qos-profile registered 50

The following example shows the error message that is displayed when the specified QoS profile does not exist on the CMTS:

Router# configure terminal

Router(config)# cable qos enforce-rule test

Router(enforce-rule) # qos-profile registered 99

The gos profile 99 doesn't exist or it's a cm created QoS profile

| Command                           | Description                                                                                                    |
|-----------------------------------|----------------------------------------------------------------------------------------------------|
| cable qos enforce-rule            | Creates an enforce-rule to enforce a particular QoS profile for subscriber traffic management and enters enforce-rule configuration mode. |
| debug cable subscriber-monitoring | Displays enforce-rule debug messages for subscriber traffic management on the Cisco CMTS routers.                                         |
| duration                          | Specifies the time period and sample rate to be used for monitoring subscribers.                                                          |
| enabled (enforce-rule)            | Activates an enforce-rule and begins subscriber traffic management on a Cisco CMTS router.                                                |
| monitoring-basics                 | Specifies the type of monitoring for subscriber traffic management on a Cisco CMTS router.                                                |
| peak-time1                        | Specifies peak and offpeak monitoring times on a Cisco CMTS router.                                                                       |
| qos-profile enforced              | Specifies a QoS profile that should be enforced when users violate their registered QoS profiles.                                         |

| Command                      | Description                                                           |
|------------------------------|-----------------------------------------------------------------------|
| service-class (enforce-rule) | Enables the enforcing of QOS profiles according to service class.     |
| show cable qos enforce-rule  | Displays the QoS enforce-rules that are currently defined.            |
| show cable subscriber-usage  | Displays subscribers who are violating their registered QoS profiles. |

# rcp-id

To assign a receive channel profile (RCP) ID to a receive channel configuration (RCC) template, use the **rcp-id** command in RCC template configuration mode. To remove the RCP ID, use the **no** form of this command.

rcp-id rcp-id

no rcp-id rcp-id

# **Syntax Description**

| - | Specifies an RCP ID for the RCC template. The valid |
|---|-----------------------------------------------------|
|   | range is from 00 00 00 00 00 to FF FF FF FF.        |

#### **Command Default**

By default the RCP ID is set to 00 00 00 00 00. However, you must change the default value to a non-zero RCP ID.

#### **Command Modes**

RCC template configuration (config-rcc-template)

#### **Command History**

| Release     | Modification                 |
|-------------|------------------------------|
| 12.2(33)SCB | This command was introduced. |

#### **Usage Guidelines**

A valid RCC template consists of a configured RCP ID, a receive module (RM) entry, and a receive channel (RC) entry.

First, you define an RCC template for an RCP, and then assign the template to a cable interface to generate RCCs based on the actual DS channel configuration.

## **Examples**

The following example shows how to assign an RCP ID to an RCC template:

Router# configure terminal
Router(config)# cable rcc-template

1

Router(config-rcc-template) # rcp-id 00 10 00 00 03

| Command        | Description                                                      |
|----------------|------------------------------------------------------------------|
| rcp-id         | Specifies an ID for the receive channel profile.                 |
| receive-module | Specifies a receive module entry in the form of a numeric value. |

| Command | Description                                                       |
|---------|-------------------------------------------------------------------|
|         | Specifies a receive channel entry in the form of a numeric value. |

# receive-channel

To associate a receive channel to a receive module (RC), use the **receive-channel** command in RCC template configuration mode. To restore the default value, use the **no** form of this command.

receive-channel *index* center-frequency *Hz* connected-receive-module *index* [primary] no receive-channel *index* center-frequency *Hz* connected-receive-module *index* 

# **Syntax Description**

| index                    | Specifies the index value for the receive channel. The valid range is 1 to 10.                    |
|--------------------------|---------------------------------------------------------------------------------------------------|
| center-frequency         | Specifies the center frequency for the receive channel.                                           |
| Hz                       | Specifies the center frequency value in Hz. The valid range is 55000000-858000000.                |
| connected-receive-module | Specifies a nested receive module in the RCC template.                                            |
|                          | Generally, only one receive module is configured for an RCC template.                             |
| index                    | Specifies the index value for the connected receive module. The valid range is 1 to 10.           |
| primary                  | (Optional) Indicates that it is a CM primary channel and an RCC can be derived from this channel. |

# **Command Default**

None

#### **Command Modes**

RCC template configuration (config-rcc-template)

# **Command History**

| Release        | Modification                                                                       |
|----------------|------------------------------------------------------------------------------------|
| 12.2(33)SCB    | This command was introduced.                                                       |
| IOS-XE 3.15.0S | This command is not supported on the Cisco cBR Series Converged Broadband Routers. |

#### **Usage Guidelines**

A valid RCC template consists of a configured RCP ID, a receive module (RM) entry, and a receive channel (RC) entry. First, you define an RCC template for an RCP, and then assign the template to a cable interface to generate RCCs based on the actual DS channel configuration.

An RCC template configures the physical layer components described by an RCP, including receive modules and receive channels to specific downstream frequencies, and specifies the interconnections among receive modules or between receive modules and receive channels.

A receive module can include multiple receive channels. So we need to specify which receive channel belongs to which receive module.

#### **Examples**

The following example shows how to associate a receive channel to a receive module:

```
Router# configure terminal
Router(config)# cable rcc-template

1
Router(config-rcc-template)# rcp-id 00 10 00 00 03
Router(config-rcc-template)# receive-module 1 first-channel-center-frequency 555000000
Router(config-rcc-template)# receive-channel 1 center-frequency 555000000
connected-receive-module 1 primary
Router(config-rcc-template)# receive-channel 2 center-frequency 561000000
connected-receive-module 1
```

| Command            | Description                                                        |
|--------------------|--------------------------------------------------------------------|
| cable rcc-template | Defines a receive channel configuration (RCC) template for an RCP. |
| rcp-id             | Specifies an ID for the receive channel profile.                   |
| receive-module     | Specifies a receive module entry in the form of a numeric value.   |

# receive-module

To associate a receive module (RC) to a Receive Channel Configuration (RCC) template, use the **receive-module** command in RCC template configuration mode. To restore the default value, use the **no** form of this command.

receive-module *index* first-channel-center-frequency *Hz* [connected-receive-module *index*] no receive-module *index* first-channel-center-frequency *Hz* [connected-receive-module *index*]

### **Syntax Description**

| index                          | Specifies the index value for the receive module. The valid index range is 1 to 10.                                                      |
|--------------------------------|----------------------------------------------------------------------------------------------------|
| first-channel-center-frequency | Specifies the center frequency of the first channel of the receive module channel block.                                                 |
| Hz                             | Specifies the center frequency value in Hz. The valid range is 55000000 to 858000000.                                                    |
| connected-receive-module       | (Optional) Specifies a nested receive module in the RCC template.  Generally, only one receive module is configured for an RCC template. |
| index                          | (Optional) Specifies the index value for the connected receive module. The valid range is 1 to 10.                                       |

### **Command Default**

None

#### **Command Modes**

RCC template configuration (config-rcc-template)

#### **Command History**

| Release        | Modification                                                                       |
|----------------|------------------------------------------------------------------------------------|
| 12.2(33)SCB    | This command was introduced.                                                       |
| IOS-XE 3.15.0S | This command is not supported on the Cisco cBR Series Converged Broadband Routers. |

# **Usage Guidelines**

A valid RCC template consists of a configured RCP ID, a receive module (RM) entry, and a receive channel (RC) entry. First, you define an RCC template for an RCP, and then assign the template to a cable interface to generate RCCs based on the actual DS channel configuration.

An RCC template configures the physical layer components described by an RCP, including receive modules and receive channels to specific downstream frequencies, and specifies the interconnections among receive modules or between receive modules and receive channels.

A receive module can include multiple receive channels. So we need to specify which receive channel belongs to which receive module.

# **Examples**

The following example shows how to associate a receive module to an RCC template:

```
Router# configure terminal
Router(config)# cable rcc-template

1
Router(config-rcc-template)# rcp-id 00 10 00 00 03
Router(config-rcc-template)# receive-module 1 first-channel-center-frequency 555000000
Router(config-rcc-template)# receive-channel 1 center-frequency 555000000
connected-receive-module 1 primary
Router(config-rcc-template)# receive-channel 2 center-frequency 561000000
connected-receive-module 1
```

| Command            | Description                                                        |
|--------------------|--------------------------------------------------------------------|
| cable rcc-template | Defines a receive channel configuration (RCC) template for an RCP. |
| rcp-id             | Specifies an ID for the receive channel profile.                   |
| receive-channel    | Specifies a receive channel entry in the form of a numeric value.  |

# redundancy force-failover main-cpu

To force a switchover, so that the standby Performance Routing Engine (PRE1) module becomes the active PRE1 module, use the**redundancy force-failover main-cpu** command in privileged EXEC mode.

redundancy force-failover main-cpu

**Syntax Description** 

This command has no keywords or arguments.

**Command Default** 

None

**Command Modes** 

Privileged EXEC (#)

#### **Command History**

| Release        | Modification                                                                                                    |
|----------------|----------------------------------------------------------------------------------------------------|
| 12.2(4)XF1     | This command was introduced for the Cisco uBR10012 router.                                                      |
| 12.2(11)BC3    | The active PRE1 module checks to see if a switchover is currently in progress before implementing this command. |
| 12.3(21)BC     | This command is replaced by the <b>redundancy switch-activity</b> command.                                      |
| IOS-XE 3.15.0S | This command is not supported on the Cisco cBR Series Converged Broadband Routers.                              |

#### **Usage Guidelines**

The **redundancy force-failover main-cpu** command initiates a manual switchover, so that the standby PRE1 module becomes the active PRE1 module and assumes full responsibilities for router operations. This command requires that both PRE1 modules are running a Cisco IOS software image that supports the Route Processor Redundancy (RPR) feature.

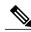

Note

The terms failover and switchover are interchangeable, but switchover is the term used across all Cisco platforms capable of high-availability operation.

A manual switchover is typically done for one of the following reasons:

- You want to upgrade or replace the active PRE1 module.
- You have upgraded the Cisco IOS software on the standby PRE1 module and want the standby PRE1 module to begin using the new software image. This also allows you to upgrade the software on the former active PRE1 module without interrupting systems operations.
- You want to test switchover operation on the system.

A switchover can also be manually initiated by removing the active PRE1 module from the chassis, but using the **redundancy force-failover main-cpu** command provides a more graceful switchover, without generating hardware alarms.

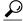

Tip

Do not perform a switchover immediately after you change the configuration and save it to the NVRAM. Instead, wait a few minutes to allow the two PRE1 modules to synchronize the new configuration, and then perform the switchover.

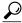

Tip

Wait two to three minutes after a switchover before switching the system back to the original PRE1 module, so as to allow the system to stabilize and so that both PRE1 modules are ready for the switch. In Cisco IOS Release 12.2(11)BC3 and later releases, the active PRE1 module will not initiate a new switchover until a current switchover is complete and the system has stabilized.

#### **Examples**

The following example shows a switchover being manually initiated:

Router# redundancy force-failover main-cpu

Proceed with switchover to standby PRE? [confirm] y

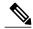

Note

Pressing **enter** or **y** confirms the action and begins the switchover. Pressing any other key aborts the switchover and returns control to the current active PRE1 module.

The following example shows a switchover being attempted but failing because the standby PRE1 module is either not ready, not available, or not installed:

Router# redundancy force-failover main-cpu

Proceed with switchover to standby PRE? [confirm] Standby PRE not ready, switchover aborted. Router#

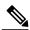

Note

In some versions of Cisco IOS software, a failed software switchover will show the following message:

Unable to communicate with standby PRE, switchover aborted.

| Command           | Description                                                                                    |
|-------------------|------------------------------------------------------------------------------------------------|
| associate         | Associates two line cards for Automatic Protection Switching (APS) redundancy protection.      |
| redundancy        | Enters redundancy configuration mode so that the synchronization parameters can be configured. |
| redundancy reload | Resets the standby PRE1 module, or to reset both the active and standby PRE1 modules.          |

| Command                    | Description                                    |
|----------------------------|------------------------------------------------|
| redundancy switch-activity | Forces a switchover to the standby PRE module. |

# redundancy force-switchover main-cpu

To force a standby Performance Routing Engine (PRE) to assume the role of an active PRE, use the **redundancy force-switchovermain-cpu** command in privileged EXEC mode.

redundancy force-switchovermain-cpu

**Syntax Description** 

None

**Command Default** 

None

**Command Modes** 

Privileged EXEC (#)

### **Command History**

| Release        | Modification                                                                       |
|----------------|------------------------------------------------------------------------------------|
| 12.2(33)SCB    | This command was introduced.                                                       |
| IOS-XE 3.15.0S | This command is not supported on the Cisco cBR Series Converged Broadband Routers. |

#### **Usage Guidelines**

Before using this command, install the Cisco IOS software image (to ensure high availability), and configure the Route Processor Redundancy (RPR) mode on both the PRE modules.

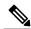

Note

The terms failover and switchover are interchangeable, but switchover is the term used across all Cisco platforms capable of high-availability operation.

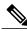

Note

We recommend you use the **redundancy force-switchover main-cpu** command only on the active PRE module. The active PRE crashes used on the standby PRE.

## **Examples**

The following example shows a manual switchover:

Router# redundancy force-switchover main-cpu

Proceed with switchover to standby PRE? [confirm] y

Preparing to Switch Activity

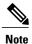

Pressing **enter** or **y** confirms the action and begins the switchover. Pressing any other key aborts the switchover and returns control to the currently active PRE module.

The following example shows a switchover being attempted but failing because the standby PRE module is either not ready, not available, or not installed:

```
Router# redundancy force-switchover main-cpu

Proceed with switchover to standby PRE? [confirm] n

Standby PRE not ready, switchover aborted.

Router#
```

| Command                    | Description                                                                                          |
|----------------------------|----------------------------------------------------------------------------------------------------|
| redundancy                 | Enters the redundancy configuration mode so that the synchronization parameters could be configured. |
| redundancy reload          | Resets the standby PRE module or resets both the active and standby PRE modules.                     |
| redundancy switch-activity | Forces a switchover to the standby PRE module.                                                       |
| show redundancy            | Displays the current active and standby Supervisor card redundancy status.                           |

# redundancy linecard-group

To trigger a switchover from the working line card to the protect line card, or to revert from the protect line card to the working line card on the Cisco uBR10012 and Cisco cBR series routers, use the **redundancy linecard-group** command in privileged EXEC mode.

redundancy linecard-group {lockout| resync| revertback| switchover from| unlockout} slot/subslot

Cisco cBR Series Converged Broadband Routers redundancy linecard-group switchover from *slot* 

## **Syntax Description**

| Locks a line card switchover from the specified working slot and subslot.                                                                                                    |
|----------------------------------------------------------------------------------------------------|
| Specifies static synchronization from the working line card to the protect line card.                                                                                                    |
| Reverts from the protect line card to the working line card.                                                                                                    |
| Triggers a switchover from the working line card to the protect line card.                                                                                                    |
| (Cisco cBR series routers) Slot number of the interface card. The range is from 0 to 3 and 6 to 9 on the Cisco cBR-8 router.                                                                                                    |
| Removes the switchover lockout from the specified working slot and subslot.                                                                                                    |
| <ul> <li>(Cisco uBR10012 router) Specifies the cable interface line card.</li> <li>* slot—Chassis slot number of the cable interface line card. The valid range is from 5 to 8.</li> <li>* subslot—(Cisco uBR10012 router only) Secondary slot number of the cable interface line card. Valid subslots are 0 and 1.</li> </ul> |
|                                                                                                    |

**Command Default** None

**Command Modes** Privileged EXEC (#)

#### **Command History**

| Release        | Modification                                                                                                    |
|----------------|----------------------------------------------------------------------------------------------------|
| 12.3(13a)BC    | This command was introduced.                                                                                                    |
| 12.2(33)SCE    | This command was modified. A new keyword, <b>resync</b> , was added to enable the Cisco uBR10012 router to perform a manual synchronization from the working line card to the protect line card. |
| IOS-XE 3.15.0S | This command was implemented on the Cisco cBR Series Converged Broadband Routers. The <b>lockout</b> , <b>resync</b> , <b>revertback</b> , and <b>unlockout</b> keywords were removed.           |

#### **Usage Guidelines**

The **redundancy linecard-group** command is supported only on the Cisco uBR10012 and Cisco cBR series routers.

When the normal (system initiated) static line card synchronization fails, use the **redundancy linecard-group** command with the **resync** keyword to enable the Cisco uBR10012 router to perform a manual synchronization from the working line card to the protect line card.

# **Examples**

The following example shows how to lock a line card switchover from slot 5 and subslot 0 on the Cisco uBR10012 router using the **redundancy linecard-group** command with the **lockout** keyword:

```
Router# redundancy linecard-group lockout 5/0 HCCP LC: 5/0 Working will be locked out, this operation will prevent all kinds of switchover.
```

The following example shows how to remove the switchover lockout from slot 5 and subslot 0 on the Cisco uBR10012 router using the **redundancy linecard-group** command with the **unlockout** keyword:

```
Router# redundancy linecard-group unlockout 5/0
```

The following example shows how to enable the Cisco uBR10012 router to perform a manual synchronization from the working line card to the protect line card using the **redundancy linecard-group** command with the **resync** keyword:

```
Router# redundancy linecard-group resync 5/0
*Nov 9 23:09:09.\overline{0}49: %UBR10\overline{0}00-5-UPDOWN: Interface Cable5/1/1 U2, changed state to
administratively down
*Nov 9 23:09:09.049:
                      %UBR10000-5-UPDOWN: Interface Cable5/1/1 U1, changed state to
administratively down
*Nov 9 23:09:09.049: %SNMP-5-LINK DOWN: LinkDown:Interface Cable5/1/1-upstream2 changed
state to down
*Nov 9 23:09:09.049: %UBR10000-5-UPDOWN: Interface Cable5/1/1 UO, changed state to
administratively down
*Nov 9 23:09:09.057: %SNMP-5-LINK DOWN: LinkDown:Interface Cable5/1/1-upstream1 changed
state to down
     9 23:09:09.057: %UBR10000-5-UPDOWN: Interface Cable5/1/1 U0, changed state to up
*Nov
*Nov 9 23:09:09.057: %SNMP-5-LINK DOWN: LinkDown:Interface Cable5/1/1-upstream0 changed
*Nov 9 23:09:09.061: %UBR10000-5-UPDOWN: Interface Cable5/1/1 U1, changed state to up
     9 23:09:09.061: %UBR10000-5-UPDOWN: Interface Cable5/1/1 U2, changed state to up
*Nov
*Nov 9 23:09:09.173: %SNMP-5-LINK UP: LinkUp:Interface Cable5/1/1-upstream0 changed state
to up
```

```
SLOT 5/1: Nov 9 23:09:09.057: %UBR10000-5-UPDOWN: Interface Cable5/1/1 U2, changed state
to administratively down
SLOT 5/1: Nov 9 23:09:09.057: %UBR10000-5-UPDOWN: Interface Cable5/1/1 U1, changed state
to administratively down
SLOT 5/1: Nov 9 23:09:09.057: %UBR10000-5-UPDOWN: Interface Cable5/1/1 U0, changed state
to administratively down
SLOT 5/1: Nov 9 23:09:09.173: %UBR10000-5-UPDOWN: Interface Cable5/1/1 U0, changed state
to up
SLOT 5/1: Nov 9 23:09:09.177: %UBR10000-5-UPDOWN: Interface Cable5/1/1 U1, changed state
to up
SLOT 5/1: Nov 9 23:09:09.177: %UBR10000-5-UPDOWN: Interface Cable5/1/1 U2, changed state
*Nov
     9 23:09:19.457: %HCCP-5-SWITCHOVERREADY: HCCP card 5/1 Mbr 50 Protect: ready to
switchover.
*Nov 9 23:09:19.457: %HCCP-5-SWITCHOVERREADY: HCCP card 5/0 Mbr 50 Working: ready to
switchover.
```

The following example shows how to enable the Cisco uBR10012 router to perform a switchover from the working line card to the protect line card using the redundancy linecard-group command with the switchover from keyword:

The following example shows how to enable the Cisco uBR10012 router to perform a switchover from the working line card to the protect line card using the redundancy linecard-group command with the switchover from keyword:

```
Router# redundancy linecard-group switchover from 5/0
*Nov 9 23:17:27.489: %HCCP-5-LC ACTIVE: HCCP card 5/1 Mbr 50 Protect: change state to
active due to: CLI Switch.
*Nov 9 23:17:27.525: %HCCP-5-LC STANDBY: HCCP card 5/0 Mbr 50 Working: change state to
standby due to: CLI Switch.
*Nov 9 23:17:27.525: %HCCP-5-CHANON: HCCP card 5/1 Mbr 50 Protect: turning on channel.
*Nov 9 23:17:27.525: %HCCP-6-HCCP CHAN RFSW SNMP INFO: HCCP_LC_CHAN: waits forsnmp response
asvnchronously.
*Nov 9 23:17:27.541: %SNMP-5-LINK UP: LinkUp:Interface Wideband-Cable5/1/1:0 changed state
 to up
*Nov 9 23:17:27.541: %LINEPROTO-5-UPDOWN: Line protocol on Interface Wideband-Cable5/1/1:0,
 changed state to up
*Nov 9 23:17:27.541: %SNMP-5-LINK UP: LinkUp:Interface Wideband-Cable5/1/1:2 changed state
to up
*Nov 9 23:17:27.541: %LINEPROTO-5-UPDOWN: Line protocol on Interface Wideband-Cable5/1/1:2,
changed state to up
*Nov 9 23:17:27.541: %SNMP-5-LINK UP: LinkUp:Interface Wideband-Cable5/1/1:4 changed state
to up
*Nov 9 23:17:27.541: %LINEPROTO-5-UPDOWN: Line protocol on Interface Wideband-Cable5/1/1:4,
 changed state to up
*Nov 9 23:17:27.905: %HCCP-6-HCCP CHAN RFSW SNMP INFO: HCCP LC CHAN: snmp set to rf switch
is successful.
SLOT 5/1: Nov 9 23:17:27.597: %HCCP-6-LC RPLC CFGSYNC CONFIG_RECOVER: HCCP 14 50 Protect:
LC critical rplc cfgsync configuration recover is succeed.
SLOT 5/1: Nov 9 23:17:27.601: %HCCP-6-LC RPLC CFGSYNC CONFIG RECOVER: HCCP 15 50 Protect:
LC critical rplc cfgsync configuration recover is succeed.
*Nov 9 23:17:28.\overline{1}21: %HCCP-3-DATA PLANE READY: HCCP data plane for card 5/1 member 50 is
ready.
*Nov 9 23:17:28.493: %LINEPROTO-5-UPDOWN: Line protocol on Interface Cable5/1/0, changed
state to up
*Nov 9 23:17:28.493: %SNMP-5-LINK UP: LinkUp:Interface Cable5/1/0 changed state to up
*Nov 9 23:17:28.497: %LINEPROTO-5-UPDOWN: Line protocol on Interface Cable5/1/1, changed
state to up
*Nov 9 23:17:28.497: %SNMP-5-LINK UP: LinkUp:Interface Cable5/1/1 changed state to up
      9 23:17:28.497: %LINEPROTO-5-UPDOWN: Line protocol on Interface Cable5/1/2, changed
state to up
*Nov 9 23:17:28.497: %SNMP-5-LINK_UP: LinkUp:Interface Cable5/1/2 changed state to up
     9 23:17:37.801: %LINK-3-UPDOWN: Interface Modular-Cable5/1/1:0, changed state to up
*Nov
*Nov 9 23:17:38.513: %HCCP-6-STATICSYNC COMPLETED: HCCP static sync for card 5/1 member
50 is completed in 56 ms.
*Nov 9 23:17:38.801: %LINEPROTO-5-UPDOWN: Line protocol on Interface Modular-Cable5/1/1:0,
changed state to up
*Nov 9 23:17:48.513: %HCCP-5-SWITCHOVERREADY: HCCP card 5/0 Mbr 50 Working: ready to
*Nov 9 23:17:48.513: %HCCP-5-SWITCHOVERREADY: HCCP card 5/1 Mbr 50 Protect: ready to
```

switchover.

The following example shows how to revert from the protect line card to the working line card using the **redundancy linecard-group** command with the **revertback** keyword on the Cisco uBR10012 router:

```
Router# redundancy linecard-group revertback 5/0
*Nov 9 23:21:33.\overline{2}77: %HCCP-\overline{5}-LC_ACTIVE: HCCP card 5/0 Mbr 50 Working: change state to
active due to: CLI Switch.
*Nov 9 23:21:33.285: %HCCP-5-LC STANDBY: HCCP card 5/1 Mbr 50 Protect: change state to
standby due to: CLI Switch.
*Nov 9 23:21:33.297: %HCCP-5-CHANON: HCCP card 5/0 Mbr 50 Working: turning on channel.
*Nov 9 23:21:33.301: %HCCP-5-CHANOFF: HCCP card 5/1 Mbr 50 Protect: turning off channel.
*Nov 9 23:21:33.301: %HCCP-6-HCCP CHAN RFSW SNMP INFO: HCCP LC CHAN: waits for snmp response
 asynchronously.
*Nov 9 23:21:33.433: %UBR10000-5-UPDOWN: Interface Cable5/1/0 U2, changed state to
administratively down
*Nov 9 23:21:33.437: %UBR10000-5-UPDOWN: Interface Cable5/1/0 U1, changed state to
administratively down
*Nov 9 23:21:33.441: %UBR10000-5-UPDOWN: Interface Cable5/1/0 U0, changed state to
administratively down
*Nov 9 23:21:33.481: %UBR10000-5-UPDOWN: Interface Cable5/1/1 U2, changed state to
administratively down
*Nov 9 23:21:33.481: %UBR10000-5-UPDOWN: Interface Cable5/1/1 U2, changed state to
administratively down
Nov 9 23:21:33.585: %interface Cable5/1/0 U0 Docsis mode set to DOCSIS 1.x-only Nov 9
23:21:33.585: %Modulation profile set to 21
*Nov 9 23:21:34.277: %LINEPROTO-5-UPDOWN: Line protocol on Interface Cable5/0/0, changed
state to up
*Nov 9 23:21:34.277: %SNMP-5-LINK UP: LinkUp:Interface Cable5/0/0 changed state to up
*Nov 9 23:21:34.277: %LINEPROTO-5-UPDOWN: Line protocol on Interface Cable5/0/1, changed
state to up
*Nov 9 23:21:34.277: %SNMP-5-LINK UP: LinkUp:Interface Cable5/0/1 changed state to up
      9 23:21:34.277: %LINEPROTO-5-UPDOWN: Line protocol on Interface Cable5/0/2, changed
state to up
*Nov 9 23:21:34.277: %SNMP-5-LINK UP: LinkUp:Interface Cable5/0/2 changed state to up
*Nov 9 23:21:34.309: %LINEPROTO-5-UPDOWN: Line protocol on Interface Cable5/0/3, changed
*Nov 9 23:21:34.309: %SNMP-5-LINK UP: LinkUp:Interface Cable5/0/3 changed state to up
*Nov
     9 23:21:34.309: %LINEPROTO-5-UPDOWN: Line protocol on Interface Cable5/0/4, changed
state to up
*Nov 9 23:21:34.309: %SNMP-5-LINK UP: LinkUp:Interface Cable5/0/4 changed state to up
*Nov
      9 23:21:35.513: %LINK-3-UPDOWN: Interface Modular-Cable5/1/1:0, changed state to down
*Nov 9 23:21:36.513: %LINEPROTO-5-UPDOWN: Line protocol on Interface Modular-Cable5/1/1:0,
changed state to down
*Nov 9 23:21:46.537: %UBR10000-5-USFREQCHG: Interface Cable5/1/0 U0, changed to Freq 10.000
MHz
*Nov
      9 23:21:46.545: %UBR10000-5-USFREQCHG: Interface Cable5/1/0 U1, changed to Freq 30.000
MHz.
*Nov
     9 23:21:46.549: %UBR10000-5-USFREQCHG: Interface Cable5/1/0 U2, changed to Freq 20.000
MHz
*Nov 9 23:21:46.581: %UBR10000-5-USFREQCHG: Interface Cable5/1/1 UO, changed to Freg 25.000
MHz
      9 23:21:46.585: %UBR10000-5-UPDOWN: Interface Cable5/1/1 UO, changed state to up
*Nov
*Nov 9 23:21:46.585: %UBR10000-5-USFREQCHG: Interface Cable5/1/1 U1, changed to Freq 15.000
MHz
     9 23:21:46.585: %UBR10000-5-UPDOWN: Interface Cable5/1/1 U1, changed state to up
*Nov
*Nov 9 23:21:46.589: %UBR10000-5-USFREQCHG: Interface Cable5/1/1 U2, changed to Freq 35.000
MHz.
      9 23:21:46.589: %UBR10000-5-UPDOWN: Interface Cable5/1/1 U2, changed state to up
*Nov
      9 23:21:46.657: %SNMP-5-LINK UP: LinkUp:Interface Cable5/1/1-upstream0 changed state
*Nov
to up
Nov 9 23:21:46.669: %interface Cable5/1/0 UO Docsis mode set to ATDMA-only (1.x CMs will
Nov
go offline)
Nov 9 23:21:46.669: %Modulation profile set to 221
SLOT 5/1: Nov 9 23:21:46.689: %UBR10000-5-UPDOWN: Interface Cable5/1/1 U0, changed state
to up
SLOT 5/1: Nov 9 23:21:46.693: %UBR10000-5-UPDOWN: Interface Cable5/1/1 U1, changed state
to up
SLOT 5/1: Nov 9 23:21:46.693: %UBR10000-5-UPDOWN: Interface Cable5/1/1 U2, changed state
to up
*Nov 9 23:21:57.033: %HCCP-5-SWITCHOVERREADY: HCCP card 5/1 Mbr 50 Protect: ready to
```

```
switchover. 
 *Nov 9 23:21:57.033: %HCCP-5-SWITCHOVERREADY: HCCP card 5/0 Mbr 50 Working: ready to switchover.
```

The following example shows how to trigger a switchover from working card to protect card on a Cisco cBR-8 router:

 ${\tt Router\#\ redundancy\ linecard-group\ switchover\ from\ slot\ 3}$ 

| Command             | Description                                                                                                    |
|---------------------|----------------------------------------------------------------------------------------------------|
| show hccp           | (Not for Cisco cBR Series Routers)                                                                                                   |
|                     | Displays Hot Standby Connection-to-Connection<br>Protocol (HCCP) group information for a specific<br>cable interface.                |
| show hccp interface | (Not for Cisco cBR Series Routers)                                                                                                   |
|                     | Displays group information for a specific cable interface on which one or more groups and authentication modes have been configured. |
| show hccp linecard  | (Not for Cisco cBR Series Routers)                                                                                                   |
|                     | Displays information about HCCP groups associated with a line card.                                                                  |

# redundancy reload

To manually reload a standby Route Processor (RP) module, use the **redundancy reload** command in privileged EXEC mode.

#### redundancy reload {peer| shelf}

## **Syntax Description**

| peer  | Reloads only the standby PRE1 module or Supervisor card.            |
|-------|---------------------------------------------------------------------|
| shelf | Reloads both the active and standby PRE1 module or Supervisor card. |

**Command Default** 

None

**Command Modes** 

Privileged EXEC (#)

#### **Command History**

| Release        | Modification                                                                                                    |
|----------------|----------------------------------------------------------------------------------------------------|
| 12.2(4)XF1     | This command was introduced for the Cisco uBR10012 router.                                                                     |
| 12.3BC         | This command was integrated into Cisco IOS Release 12.3BC.                                                                     |
| 12.2(33)SCA    | This command was removed from Cisco IOS Release 12.2(33)SCA. It is replaced by the <b>hw-module standby-cpu reset</b> command. |
| 12.2(44)SQ     | This command was integrated into Cisco IOS Release 12.2(44)SQ. Support for the Cisco RF Gateway 10 was added.                  |
| 15.2(4)M       | This command was introduced.                                                                                                   |
| IOS-XE 3.15.0S | This command is not supported on the Cisco cBR Series Converged Broadband Routers.                                             |

## **Usage Guidelines**

The **redundancy reload peer** command is used to reset the standby RP module when there are any failures, tracebacks, or functionality and behavior mismatches on either one or both active and standby RP modules.

This command does not have an impact on active device operations, assuming a switchover is not required while the standby module is resetting.

The **redundancy reload shelf** command reloads the Cisco IOS software on both the active and standby RP modules. This command interrupts services on the router until all the RP modules and the line cards initialize and come back online.

# **Examples**

The following example shows how to manually reload the standby RP module:

```
Router# redundancy reload peer
Reload peer? [confirm] y
Preparing to reload peer
```

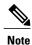

Pressing enter or y begins the reload. Pressing any other key aborts the reload and returns control to the active RP module.

The following is sample output when a standby RP module is not installed on a router:

```
Router# redundancy reload peer
System is running in SIMPLEX mode, reload anyway? [confirm] n
Peer reload not performed.
The following example shows how to reload all RP modules:
```

```
Router# redundancy reload shelf
Reload the entire shelf [confirm] y
Preparing to reload entire shelf
```

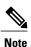

Pressing enter or y begins the reload. Pressing any other key aborts the reload and returns control to the current active PRE1 module.

#### Cisco RF Gateway 10

The following example shows the system response when a standby Supervisor card is not installed in the Cisco RFGW-10:

```
Switch# redundancy reload peer
System is running in SIMPLEX mode, reload anyway? [confirm] \boldsymbol{n}
```

Peer reload not performed.

The following example shows how to reload both Supervisor cards on the Cisco RFGW-10:

```
Switch# redundancy reload shelf
Reload the entire shelf [confirm] y
Preparing to reload entire shelf
```

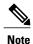

Pressing **Enter** or y confirms the action and begins the reload of both cards. Pressing any other key aborts the reload and returns control to the current active Supervisor card.

| Command                            | Description                                                                                    |
|------------------------------------|------------------------------------------------------------------------------------------------|
| associate slot                     | Associates slots for APS processor redundancy.                                                 |
| redundancy                         | Enters redundancy configuration mode so that the synchronization parameters can be configured. |
| redundancy force-failover main-cpu | Forces a switchover, so that the standby RP module becomes the active RP module.               |
| redundancy switch-activity         | Forces a switchover to the standby RP module.                                                  |

# redundancy switch-activity

To force a switchover to the standby PRE module, use the **redundancy switch-activity** command in privileged EXEC mode.

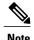

The terms failover and switchover are interchangeable, but switchover is the term used across all Cisco platforms capable of high-availability operation.

## redundancy switch-activity [force]

## **Syntax Description**

| force | (Optional) Forces a switchover immediately,        |
|-------|----------------------------------------------------|
|       | overriding any checks in the code or configuration |
|       | that might prevent or delay a switchover.          |
|       |                                                    |

#### **Command Default**

None

# **Command Modes**

Privileged EXEC

### **Command History**

| Release        | Modification                                                                       |
|----------------|------------------------------------------------------------------------------------|
| 12.2(4)XF1     | This command was introduced for the Cisco uBR10012 router.                         |
| IOS-XE 3.15.0S | This command is not supported on the Cisco cBR Series Converged Broadband Routers. |

#### **Usage Guidelines**

The **redundancy switch-activity** command is similar to the **redundancy force-failover main-cpu** command, except that it includes an option to force the switchover, overriding any configuration checks or other checks in the software that could prevent the switchover. In all cases, this command verifies that the standby PRE module is available and capable of performing the switchover before it transfers control to that PRE module. This command also synchronizes the current running-config and client data before initiating the switchover.

#### **Examples**

The following example shows a switchover being manually initiated, overriding any checks that might prevent or delay the switchover:

Router# redundancy switch-activity force
Proceed with switchover to standby PRE? [confirm] y

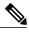

Note

Pressing **enter** or **y** confirms the action and begins the switchover. Pressing any other key aborts the switchover and returns control to the current active PRE1 module.

| Command                            | Description                                                                                                    |
|------------------------------------|----------------------------------------------------------------------------------------------------|
| associate                          | Associates two line cards for Automatic Protection Switching (APS) redundancy protection.                         |
| redundancy                         | Enters redundancy configuration mode so that the synchronization parameters can be configured.                    |
| redundancy reload                  | Resets the standby PRE1 module or to reset both the active and standby PRE1 modules.                              |
| redundancy force-failover main-cpu | Forces a switchover, so that the standby Performance Routing Engine (PRE1) module becomes the active PRE1 module. |

# registered qos-profile

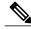

Note

Effective with Cisco IOS Release 12.3(9a)BC, the **registered qos-profile** command is replaced by the **qos-profile registered** command.

To specify the registered quality of service (QoS) profile that should be used for this enforce-rule, use the **registered qos-profile** command in enforce-rule configuration mode. To remove the registered QoS profile from the enforce-rule, use the **no** form of this command.

registered qos-profile profile-id no registered qos-profile profile-id

## **Syntax Description**

| profile-id | Specifies the QoS profile to be monitored. This profile must be created on the Cisco CMTS router. If you want to manage a cable modem that uses a modem-created QoS profile, you must first create that exact QoS profile on the CMTS router before using this command. The range is 0 to 16383. The default |
|------------|----------------------------------------------------------------------------------------------------|
|            | of 0.                                                                                                    |

# Command Default T

The default profile ID is 0.

#### **Command Modes**

Enforce-rule configuration (enforce-rule)

# **Command History**

| Release        | Modification                                                                       |
|----------------|------------------------------------------------------------------------------------|
| 12.2(15)BC1    | This command was introduced.                                                       |
| 12.3(9a)BC     | This command was replaced by the <b>qos-profile registered</b> command.            |
| IOS-XE 3.15.0S | This command is not supported on the Cisco cBR Series Converged Broadband Routers. |

#### **Usage Guidelines**

You must specify a registered QoS profile for each enforce-rule. The Cisco CMTS router then uses the registered profile ID to match subscribers' service flows to the proper enforce-rules.

When you change the registered QoS profile for an active rule, the cable modems that had been using the previous registered QoS profile are no longer managed by the Subscriber Traffic Management feature. Instead, the rule begins managing those cable modems that use the new registered QoS profile.

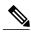

Note

The registered QoS profile must be created on the Cisco CMTS router before you can assign it to an enforce-rule. If the rule does not exist, the system displays an error message. If you want to manage a CM that is using a CM-created QoS profile, you must first create a QoS profile on the Cisco CMTS router that matches the CM-created profile exactly. Then use the **registered qos-profile** command to assign that profile to this enforce-rule.

#### **Examples**

The following example shows profile 50 being assigned as the registered QoS profile to an enforce-rule:

Router# configure terminal

Router(config) # cable qos enforce-rule enforce-rule
Router(enforce-rule) # registered qos-profile 50

The following example shows the error message that is displayed when the specified QoS profile does not exist on the CMTS:

Router# configure terminal

Router(config) # cable qos enforce-rule test

Router(enforce-rule) # registered qos-profile 99

The gos profile 99 doesn't exist or it's a cm created QoS profile

| Command                     | Description                                                                                                    |
|-----------------------------|----------------------------------------------------------------------------------------------------|
| activate-rule at-byte-count | Specifies the number of bytes that a subscriber can transmit during the monitoring period on a Cisco CMTS router.                         |
| cable qos enforce-rule      | Creates an enforce-rule to enforce a particular QoS profile for subscriber traffic management and enters enforce-rule configuration mode. |
| duration                    | Specifies the time period and sample rate to be used for monitoring subscribers.                                                          |
| enabled (enforce-rule)      | Activates an enforce-rule and begins subscriber traffic management on a Cisco CMTS router.                                                |
| penalty-period              | Specifies the time period that an enforced QoS profile should be in effect for subscribers that violate their registered QoS profiles.    |
| qos-profile enforced        | Specifies a QoS profile that should be enforced when users violate their registered QoS profiles.                                         |
| show cable qos enforce-rule | Displays the QoS enforce-rules that are currently defined.                                                                                |

| Command                     | Description                                                           |
|-----------------------------|-----------------------------------------------------------------------|
| show cable subscriber-usage | Displays subscribers who are violating their registered QoS profiles. |

# restricted

To convert a general load balancing group (GLBG) to a restricted load balancing group (RLBG) for DOCSIS load balancing, use the **restricted** command in the config-lb-group configuration mode. To revert to the general group type for DOCSIS load balancing, use the **no** form of this command.

#### restricted

no restricted

#### **Command Default**

By default, the general group type is selected for load balancing.

#### **Command Modes**

DOCSIS load balancing group mode (config-lb-group)

# **Command History**

| Release        | Modification                                                                      |
|----------------|-----------------------------------------------------------------------------------|
| 12.2(33)SCC    | This command was introduced.                                                      |
| IOS-XE 3.15.0S | This command was implemented on the Cisco cBR Series Converged Broadband Routers. |

#### **Examples**

The following example shows how to convert a GLBG to a RLBG using the **restricted** command.

```
Router# configure terminal
```

Enter configuration commands, one per line. End with  ${\tt CNTL/Z}$ .

Router(config) # cable load-balance docsis-group 1

Router(config-lb-group)# restricted

Router(config-lb-group)#

| Command                              | Description                                                                                                    |
|--------------------------------------|----------------------------------------------------------------------------------------------------|
| cable load-balance docsis-group      | Configures a DOCSIS load balancing group on the CMTS.                                                                   |
| show cable load-balance docsis-group | Displays real-time configuration, statistical, and operational information for load balancing operations on the router. |

# revertive

To enable the revert operation on a protect card, use the **revertive** command in line card redundancy group mode. To disable the revert operation, use the **no** form of the command.

revertive time

no revertive time

# **Syntax Description**

| time | Specifies the revert operation time in minutes. The valid values are 1 to 35791. |
|------|----------------------------------------------------------------------------------|
|      | The valid values on the Cisco cBR series routers are 10 to 86400 seconds.        |

#### **Command Default**

None

#### **Command Modes**

Line card redundancy group (config-red-lc)

# **Command History**

| Release        | Modification                                                                      |
|----------------|-----------------------------------------------------------------------------------|
| 12.2(33)SCA    | This command was introduced in Cisco IOS Release 12.2(33)SCA.                     |
| IOS-XE 3.15.0S | This command was implemented on the Cisco cBR Series Converged Broadband Routers. |

#### **Examples**

The following example shows how to specify the revert operation time for a protect card on a uBR10012 router:

Router# configure terminal
Router(config)# redundancy
Router(config-red)# linecard-group 1 cable
Router(config-red-lc)# revertive 30

The following example shows how to specify the revert operation time on a Cisco cBR series router:

Router# configure terminal
Router(config)# redundancy
Router(config-red)# linecard-group 0 internal-switch
Router(config-red-lc)# revertive 30

| Command        | Description                                                    |
|----------------|----------------------------------------------------------------|
| linecard-group | Creates a line card group for one-to-one line card redundancy. |
| redundancy     | Enters redundancy mode.                                        |
| member subslot | Enables the redundancy role of a line card.                    |

# rf-channel cable downstream channel-id

To assign a downstream channel ID to an RF channel, use the **rf-channel cable downstream channel-id** command in controller configuration mode. To remove a downstream channel ID for an RF channel, use the **no** form of this command.

rf-channel rf-port cable downstream channel-id channel-id no rf-channel rf-port cable downstream channel-id channel-id

# **Syntax Description**

| rf-port    | Specifies the RF channel physical port on the Wideband SPA FPGA. Valid values for <i>rf-port</i> depend on the configuration set with the <b>annex modulation</b> command.                                                          |
|------------|----------------------------------------------------------------------------------------------------|
| channel-id | A unique channel ID. Valid values for releases prior to Cisco IOS Release 12.2(33)SCB are from 0 to 255 and the valid values for Cisco IOS Release 12.2(33)SCB and later are from 1 to 255 as 0 is reserved for network management. |

#### **Command Default**

If the **rf-channel cable downstream channel-id** command is not issued, Cisco IOS software assigns a unique downstream channel ID to the RF channel.

#### **Command Modes**

Controller configuration (config-controller)

# **Command History**

| Release        | Modification                                                                       |
|----------------|------------------------------------------------------------------------------------|
| 12.3(21)BC     | This command was introduced for the Cisco uBR10012 router.                         |
| 12.2(33)SCA    | This command was integrated into Cisco IOS Release 12.2(33)SCA.                    |
| 12.2(33)SCB1   | The downstream channel ID scheme was changed.                                      |
| IOS-XE 3.15.0S | This command is not supported on the Cisco cBR Series Converged Broadband Routers. |

# **Usage Guidelines**

For the wideband channel to work correctly, each RF channel on the fiber node that the wideband channel uses must have a unique downstream channel ID. By default, Cisco IOS software assigns a unique downstream channel ID to the RF channel. Use the **rf-channel cable downstream channel-id** command to change the default channel ID.

The downstream channel ID that is assigned to the RF channel must be unique on the fiber node.

- The ID cannot be the same ID as is used for another RF channel on the fiber node.
- The ID cannot be the same ID as is used for a primary downstream channel on the fiber node.

You can check downstream channel IDs that are being used by examining the CMTS router configuration file

Refer to cable downstream channel-id id command for the updated downstream channel ID scheme table.

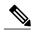

Note

If you assign a downstream channel ID that is not unique on the fiber node, the **rf-channel cable downstream channel-id** command displays an error message. The command does assign the channel ID, but the status of the fiber node becomes invalid.

The Cisco uBR10012 router supports two Wideband SPAs. Each Wideband SPA supports up to 24 RF channels depending on how the SPA is configured with the **annex modulation** command.

- For annex A and 256 QAM, each Wideband SPA supports 18 RF channels. In this case, valid values for the *rf-port* argument are 0 to 17.
- For all other cases, the SPA supports 24 RF channels. In these cases, valid values for the *rf-port* argument are 0 to 23.

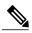

Note

Effective with Cisco IOS Release 12.3(23)BC, the **annex modulation** command is obsolete and **annex** and **modulation** are included as keyword options in the **rf-channel frequency** command. Also, for annex A and 256 QAM, each Wideband SPA supports up to 18 RF channels at full rate or up to 24 RF channels at less than full rate.

### **Examples**

The following example shows how to assign a downstream channel ID of 123 to RF channel 3 on the Wideband SPA located in slot/subslot/bay 1/0/1.

```
Router# configure terminal
```

```
Router(config)# controller modular-cable 1/0/1
Router(config-controller)# rf-channel 3 cable downstream channel-id 123
```

| Command          | Description                                                         |
|------------------|---------------------------------------------------------------------|
| annex modulation | Sets the annex and modulation for the Wideband SPA.                 |
| cable primary    | Specifies that a wideband channel is a primary wideband channel.    |
| cable rf-channel | Associates an RF channel on a Wideband SPA with a wideband channel. |

| Command                                    | Description                                                                    |
|--------------------------------------------|--------------------------------------------------------------------------------|
| controller modular-cable                   | Enters controller configuration mode to configure the Wideband SPA controller. |
| ip-address (controller)                    | Sets the IP address of the Wideband SPA FPGA.                                  |
| modular-host subslot                       | Specifies the modular-host line card.                                          |
| rf-channel frequency                       | Sets the frequency for each RF channel.                                        |
| rf-channel ip-address mac-address udp-port | Sets the IP address, MAC address and UDP port for each RF channel.             |
| rf-channel network delay                   | Specifies the CIN delay for each RF channel.                                   |
| rf-channel description                     | Specifies the description for each RF channel.                                 |

## rf-channel depi-tunnel

To bind the depi-tunnel, which inherits the configuration of the specified l2tp-class and depi-class, to an rf-channel on a shared port adapter (SPA), use the **rf-channel depi-tunnel** command in controller configuration mode. The **tsid** keyword is used to associate the logical rf-channel of the SPA to a physical quadrature amplitude modulation (QAM) on the radio frequency gateway (RFGW-10). To unbind the depi-tunnel, use the **no** form of this command.

rf-channel rf-channel depi-tunnel depi-tunnel-name tsid id no rf-channel rf-channel depi-tunnel depi-tunnel-name tsid id

### **Syntax Description**

| rf-channel       | RF channel physical port on the Wideband SPA. The allowed range is from 0 to 3. |
|------------------|---------------------------------------------------------------------------------|
| depi-tunnel-name | Name of the DEPI tunnel.                                                        |
| tsid id          | TS ID value.                                                                    |

**Command Default** 

None

**Command Modes** 

Global configuration (config)

Subinterface configuration (config-subif)

#### **Command History**

| Release        | Modification                                                                       |
|----------------|------------------------------------------------------------------------------------|
| 12.2(33)SCC    | This command was introduced.                                                       |
| IOS-XE 3.15.0S | This command is not supported on the Cisco cBR Series Converged Broadband Routers. |

### **Usage Guidelines**

To configure DEPI on the M-CMTS, bind the depi-tunnel to an rf-channel on a SPA using the **rf-channel depi-tunnel** command in controller configuration mode. To associate the logical rf-channel on the SPA to a QAM on the RFGW, use the **tsid** keyword.

#### **Examples**

The following example shows how to bind the depi-tunnel SPA0 to rf-channel 0 on a SPA and associate tsid 100 to the QAM:

Router# configure terminal

Router(config) # controller modular-cable 1/0/0

Router(config-controller) # rf-channel 0 depi-tunnel SPA0 tsid 100

| Command                      | Description                                          |
|------------------------------|------------------------------------------------------|
| controller modular-cable     | Specifies the slot, bay, and port to be configured.  |
| show interface modular-cable | Displays the DEPI information for the modular cable. |

# rf-channel description

To configure the description of an RF channel on a Wideband SPA, use the **rf-channel description** command in controller configuration mode. To remove an RF channel configuration, use the **no** form of this command.

rf-channel rf-port description description

no rf-channel rf-port description description

#### **Syntax Description**

| rf-port                 | Specifies the RF channel physical port on the Wideband SPA FPGA. Allowed range is 0 to 23. Valid values for <i>rf-port</i> depend on the configuration set with the <b>annex modulation</b> command (see the Usage Guidelines section). |
|-------------------------|----------------------------------------------------------------------------------------------------|
| description description | Specifies a description for the RF channel.                                                                                                    |

#### **Command Default**

No default RF channel configuration values are set for the description.

#### **Command Modes**

Controller configuration (config-controller)

## **Command History**

| Release        | Modification                                                                       |
|----------------|------------------------------------------------------------------------------------|
| 12.3(21)BC     | This command was introduced for the Cisco uBR10012 router.                         |
| 12.2(33)SCA    | This command was integrated into Cisco IOS Release 12.2(33)SCA.                    |
| IOS-XE 3.15.0S | This command is not supported on the Cisco cBR Series Converged Broadband Routers. |

### **Usage Guidelines**

The Cisco uBR10012 router supports two Wideband SPAs. Each Wideband SPA supports up to 24 RF channels depending on how the SPA is configured with the **annex modulation** command. For annex A and 256 QAM, each Wideband SPA supports up to 18 RF channels at full rate and up to 24 RF channels at less than full rate. For all other cases, the SPA supports 24 RF channels.

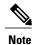

In Cisco IOS Release 12.3(21)BC, annex and modulation parameters were set globally for each SPA using the **annex modulation** command. Beginning in Cisco IOS Release 12.3(23)BC, annex and modulation values are set for each RF channel using the **rf-channel frequency** command. The **annex modulation** command is obsolete.

## **Examples**

The following example shows how to configure the description of the RF channel characteristics for RF port 0:

Router# configure terminal

 $\label{eq:controller} \begin{tabular}{ll} Router (config-controller) \# rf-channel 0 description Primary downstream channel \\ \end{tabular}$ 

| Command                                    | Description                                                                    |
|--------------------------------------------|--------------------------------------------------------------------------------|
| cable primary                              | Specifies that a wideband channel is a primary wideband channel.               |
| cable rf-channel                           | Associates an RF channel on a Wideband SPA with a wideband channel.            |
| controller modular-cable                   | Enters controller configuration mode to configure the Wideband SPA controller. |
| ip-address (controller)                    | Sets the IP address of the Wideband SPA FPGA.                                  |
| modular-host subslot                       | Specifies the modular-host line card for Wideband protocol operations.         |
| rf-channel cable downstream channel-id     | Assigns a downstream channel ID to an RF channel.                              |
| rf-channel frequency                       | Sets the frequency for each RF channel.                                        |
| rf-channel ip-address mac-address udp-port | Sets the IP address, MAC address and UDP port for each RF channel.             |
| rf-channel network delay                   | Configures the network delay for an RF channel.                                |

# rf-channel frequency

To configure the frequency of an RF channel on a wideband interface, use the **rf-channel frequency** command in controller configuration mode. To remove the frequency of an RF channel configuration, use the **no** form of this command.

Cisco IOS Releases 12.3(21)BC and 12.2(33)SCA

rf-channel rf-port frequency freq no rf-channel rf-port frequency

Cisco IOS Releases 12.3(23)BC and 12.2(33)SCB

rf-channel rf-port frequency freq [annex  $\{A|B\}$  modulation  $\{64|256\}$  [interleave-depth  $\{8|12|16|32|64|128\}$ ]]

no rf-channel rf-port frequency

## **Syntax Description**

| rf-port                                        | Specifies the RF channel physical port on the Wideband SPA FPGA. Allowed range is 0 to 23. Valid values for <i>rf-port</i> depend on the configuration set with the <b>annex modulation</b> command (see the Usage Guidelines section).                                                                                            |
|------------------------------------------------|----------------------------------------------------------------------------------------------------|
| freq                                           | Sets the center frequency for the RF channel. Allowed range is 55000000 to 1050000000 MHz.                                                                                                    |
| annex {A B}                                    | <ul> <li>Specifies the MPEG framing format for each RF channel:</li> <li>• A-Annex A. The downstream is compatible with the European MPEG framing format specified in ITU-TJ.83 Annex A.</li> <li>• B-Annex B. The downstream is compatible with the North American MPEG framing format specified in ITU-TJ.83 Annex B.</li> </ul> |
| modulation {64 256}                            | Specifies the modulation rate for each RF channel:  • 64–64-QAM  • 256–256-QAM                                                                                                    |
| interleave-depth {8   12   16   32   64   128} | Indicates the downstream interleave depth. The default value is 32.                                                                                                    |

#### **Command Default**

No default RF channel configuration values are set for frequency, annex, and modulation.

#### **Command Modes**

Controller configuration (config-controller)

#### **Command History**

| Release        | Modification                                                                                                    |
|----------------|----------------------------------------------------------------------------------------------------|
| 12.3(21)BC     | This command was introduced for the Cisco uBR10012 router.                                                                                                    |
| 12.3(23)BC     | The following keyword options were added:                                                                                                    |
|                | • annex                                                                                                    |
|                | <ul> <li>modulation</li> </ul>                                                                                                    |
|                | • interleave-depth                                                                                                    |
| 12.2(33)SCA    | This command was integrated into Cisco IOS Release 12.2(33)SCA. The <b>annex</b> , <b>modulation</b> , and <b>interleave-depth</b> keyword options are not supported. |
| 12.2(33)SCB    | The <b>annex</b> , <b>modulation</b> , and <b>interleave-depth</b> keyword options are supported.                                                                     |
| IOS-XE 3.15.0S | This command is not supported on the Cisco cBR Series Converged Broadband Routers.                                                                                    |

#### **Usage Guidelines**

#### Cisco IOS Release 12.3(21)BC and Cisco IOS Release 12.2(33)SCA

This command configures the frequency for an RF channel on a Wideband SPA.

The Cisco uBR10012 router supports two Wideband SPAs. Each Wideband SPA supports up to 24 RF channels depending on how the SPA is configured with the **annex modulation** command. For annex A and 256 QAM, each Wideband SPA supports up to 18 RF channels. For all other cases, the SPA supports up to 24 RF channels.

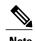

In Cisco IOS 12.3(21)BC and 12.3(21a)BC3 releases, **annex** and **modulation** parameters were set globally for each SPA using the **annex modulation** command. Beginning in Cisco IOS Release 12.3(23)BC, annex and modulation values are set for each RF channel using the **rf-channel frequency** command. The **annex modulation** command is obsolete.

#### Cisco IOS Releases 12.3(23)BC and 12.2(33)SCB

This command configures the frequency for an RF channel on a Wideband SPA. The Cisco uBR10012 router supports two Wideband SPAs. Each Wideband SPA supports up to 24 RF channels. For annex A and 256 QAM, each Wideband SPA supports up to 18 RF channels at full rate. For all other cases, the SPA supports up to 24 RF channels.

For each RF channel, use the **rf-channel frequency** command in controller configuration mode to configure RF-channel characteristics. For Cisco IOS Release 12.3(21)BC, for each RF channel (*rf-port*), the frequency option *must be configured* with the **rf-channel frequency** command.

Uniqueness of frequency is required for all cable downstream channels on all cable interfaces and all Wideband SPAs on the CMTS.

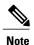

Be certain to verify that the RF channel values set with **rf-channel frequency** match the values configured for the QAM outputs on the edge QAM device. The frequency value must match. If the value does not match, the Wideband SPA will not successfully communicate with the edge QAM device.

### Cisco IOS Release 12.2(33)SCE

In Cisco IOS Release 12.2(33)SCE and later, changing the frequency of a single RF channel in a controller will change the frequency of all RF channels in that controller. In the event of the frequency change, all DOCSIS 3.0 cable modems will start re-registering in downstream partial service mode (p-online).

## **Examples**

The following example shows how to configure RF channel frequency for RF port 0:

Router# configure terminal

Router(config) # controller modular-cable 1/0/0
Router(config-controller) # rf-channel 0 frequency 699000000 annex A modulation 256
interleave-depth 64

| Command                                    | Description                                                                    |
|--------------------------------------------|--------------------------------------------------------------------------------|
| cable primary                              | Specifies that a wideband channel is a primary wideband channel.               |
| controller modular-cable                   | Enters controller configuration mode to configure the Wideband SPA controller. |
| rf-channel description                     | Specifies the description for each RF channel.                                 |
| rf-channel ip-address mac-address udp-port | Sets the IP address, MAC address and UDP port for each RF channel.             |
| rf-channel network-delay                   | Configure the network delay for an RF channel.                                 |

## rf-channel group-address

To configure the DEPI multicast group address for the RF channel, use the **rf-channel group-address** command in controller configuration mode. To disable the configuration, use the **no** form of the command.

rf-channel rf-number group-address ip-address

no rf-channel rf-number group-address

## **Syntax Description**

| rf-number  | RF channel number. The range is from 0 to 23. |
|------------|-----------------------------------------------|
| ip-address | DEPI multicast group IP address.              |

#### **Command Default**

The DEPI multicast group address is not configured for the RF channel.

#### **Command Modes**

Controller configuration (config-controller)

#### **Command History**

| Release        | Modification                                                                       |
|----------------|------------------------------------------------------------------------------------|
| 12.2(33)CX     | This command was introduced.                                                       |
| IOS-XE 3.15.0S | This command is not supported on the Cisco cBR Series Converged Broadband Routers. |

#### **Usage Guidelines**

The **rf-channel group-address** command provides upstream and downstream mapping information for a specific channel group.

#### **Examples**

The following example shows how to configure the DEPI multicast group address for RF channel 0:

Router# configure terminal

Router# controller Modular-Cable 8/1/0

Router(config-controller)# rf-channel 0 group-address 224.0.0.1

| Command                  | Description                     |  |
|--------------------------|---------------------------------|--|
| controller modular-cable | Configures the DEPI controller. |  |

## rf-channel ip-address mac-address udp-port

To configure the IP address, MAC address, UDP port and DEPI remote ID of an RF channel on a Wideband SPA, use the **rf-channel ip-address mac-address udp-port** command in controller configuration mode. To remove the IP address, MAC address, UDP port and DEPI remote ID configuration of an RF channel, use the **no** form of this command.

Cisco IOS Releases 12.3(21)BC and 12.2(33)SCA

rf-channel rf-port ip-address ip-address mac-address mac-address udp-port portnum no rf-channel rf-port ip-address ip-address mac-address mac-address udp-port portnum

Cisco IOS Releases 12.3(23)BC and 12.2(33)SCB

rf-channel rf-port ip-address ip-address mac-address {udp-port portnum| depi-remote-id session-id}

no rf-channel rf-port ip-address ip-address mac-address mac-address {udp-port portnum| depi-remote-id session-id}

#### **Syntax Description**

| rf-port     | Specifies the RF channel physical port on the Wideband SPA FPGA. Allowed range is 0 to 23. Valid values for <i>rf-port</i> depend on the configuration set with the <b>annex modulation</b> command (see the Usage Guidelines section). |
|-------------|----------------------------------------------------------------------------------------------------|
| ip-address  | Specifies the IP address of the Gigabit Ethernet interface on the edge QAM device for this RF channel.                                                                                                    |
| mac-address | Specifies the MAC address of the next-hop interface or of the edge QAM device for this RF channel.                                                                                                    |
| portnum     | Specifies the UDP port number for the edge QAM device that will be used for this RF channel. Allowed range is 0 to 65535.                                                                                                    |
| session-id  | Specifies the DEPI remote session ID to be used for encapsulation of frames in DOCSIS-MPT mode.                                                                                                    |

**Command Default** 

None

**Command Modes** 

Controller configuration (config-controller)

#### **Command History**

| Release        | Modification                                                                                                    |  |
|----------------|----------------------------------------------------------------------------------------------------|--|
| 12.3(21)BC     | This command was introduced for the Cisco uBR10012 router.                                                                 |  |
| 12.3(23)BC     | The <b>depi-remote-id</b> keyword option was added.                                                                        |  |
| 12.2(33)SCA    | This command was integrated into Cisco IOS Release 12.2(33)SCA. The <b>depi-remote-id</b> keyword option is not supported. |  |
| 12.2(33)SCB    | The <b>depi-remote-id</b> keyword option is supported.                                                                     |  |
| IOS-XE 3.15.0S | This command is not supported on the Cisco cBR Series Converged Broadband Routers.                                         |  |

## **Usage Guidelines**

For each RF channel, use the **rf-channel ip-address mac-address udp-port** command in controller configuration mode to configure RF-channel characteristics.

The Cisco uBR10012 router supports two Wideband SPAs. Each Wideband SPA supports up to 24 RF channels depending on how the SPA is configured with the **annex modulation** command. For annex A and 256 QAM, each Wideband SPA supports up to 18 RF channels. For all other cases, the SPA supports up to 24 RF channels.

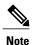

In the Cisco IOS Release 12.3(21)BC and 12.3(21a)BC3 releases, **annex** and **modulation** options were set globally for each SPA using the **annex modulation** command. Beginning in Cisco IOS Release 12.3(23)BC, annex and modulation values are set for each RF channel using the **rf-channel frequency** command. The **annex modulation** command is obsolete.

For each RF channel (*rf-port*), the following items *must be configured* with **rf-channel ip-address mac-address udp-port** command:

#### Cisco IOS Release 12.3(21)BC and Cisco IOS Release 12.2(33)SCA

- IP address
- MAC address
- UDP port
- Associated wideband channel (see the cable rf-channel command)

Cisco IOS Releases 12.3(23)BC and 12.2(33)SCB

- · IP address
- MAC address
- UDP port or DEPI remote ID
- Associated wideband channel (see the cable rf-channel command)

The value used for *mac-address* in the *mac-address* argument is as follows:

- If a Gigabit Ethernet router or Layer 3 switch is used between the Wideband SPA and the edge QAM device, the value specified for *mac-address* is the MAC address for the next-hop interface on the router or Layer 3 switch.
- If a Gigabit Ethernet router or Layer 3 switch is not used, the value specified for *mac-address* is the MAC address for the Gigabit Ethernet interface on the edge QAM device.

The UDP port number set for the RF channel allows mapping an input UDP session to a specific QAM output port. Wideband traffic from different Wideband SPAs cannot be mixed on the same QAM output ports.

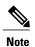

Be certain to verify that the RF channel values set with **rf-channel frequency** match the values configured for the QAM outputs on the edge QAM device. IP address, MAC address, UDP port, and DEPI remote ID must match. If any of these values do not match, the Wideband SPA will not successfully communicate with the edge QAM device.

#### **Examples**

The following example shows how to configure the RF channel IP address, MAC address UDP port and DEPI remote ID characteristics for RF port 0:

Router# configure terminal

Router(config) # controller modular-cable 1/0/0
Router(config-controller) # rf-channel 0 ip-address 192.168.200.30 mac-address 0011-920e-a9ff udp-port 49152

| Command                                | Description                                                                    |  |
|----------------------------------------|--------------------------------------------------------------------------------|--|
| cable primary                          | Specifies that a wideband channel is a primary wideband channel.               |  |
| cable rf-channel                       | Associates an RF channel on a Wideband SPA with a wideband channel.            |  |
| controller modular-cable               | Enters controller configuration mode to configure the Wideband SPA controller. |  |
| ip-address (controller)                | Sets the IP address of the Wideband SPA FPGA.                                  |  |
| modular-host sub-slot                  | Specifies the modular-host line card for Wideband protocol operations.         |  |
| rf-channel cable downstream channel-id | Assigns a downstream channel ID to an RF channel.                              |  |
| rf-channel description                 | Specifies the description for each RF channel.                                 |  |
| rf-channel frequency                   | Sets the frequency for each RF channel.                                        |  |
| rf-channel network delay               | Configures the network delay for an RF channel.                                |  |

# rf-channel network-delay

To configure the network delay for an RF channel on a Wideband SPA, use the **rf-channel network delay** command in controller configuration mode. To remove the network delay configuration for an RF channel, use the **no** form of this command.

rf-channel rf-port network-delay delay [sampling-rate rate] no rf-channel rf-port network-delay delay [sampling-rate rate]

## **Syntax Description**

| rf-port            | RF channel physical port on the Wideband SPA FPGA. The allowed range is from 0 to 23. The valid values for <i>rf-port</i> depend on the configuration set with the <b>annex modulation</b> command (see the Usage Guidelines section). |
|--------------------|----------------------------------------------------------------------------------------------------|
| delay              | Converged Interconnect Network (CIN) delay. The default value is 550 us. The allowed range is from 0 to 3000 us. The delay value auto determines the delay through DEPI Latency Measurement (DLM) packets.                             |
| sampling-rate rate | (Optional) Specifies how often the DLM is sent. The range is from 1 to 500 sec. The default value is 10 sec. This option is available only when the delay value is set to auto.                                                        |

#### **Command Default**

None

#### **Command Modes**

Controller configuration (config-controller)

## **Command History**

| Release        | Modification                                                                                                |  |
|----------------|----------------------------------------------------------------------------------------------------|--|
| 12.3(23)BC     | This command was introduced for the Cisco uBR10012 universal broadband router.                              |  |
| 12.2(33)SCB    | This command was integrated into Cisco IOS Release 12.2(33)SCB.                                             |  |
| 12.2(33)SCC    | This command was modified to include <b>sampling-rate</b> <i>rate</i> to specify how often the DLM is sent. |  |
| IOS-XE 3.15.0S | This command is not supported on the Cisco cBR Series Converged Broadband Routers.                          |  |

#### **Usage Guidelines**

The Cisco uBR10012 universal broadband router supports two Wideband SPAs. Each Wideband SPA supports up to 24 RF channels depending on how the SPA is configured with the **annex modulation** command. For annex A and 256 QAM, each Wideband SPA supports up to 18 RF channels. For all other cases, the SPA supports up to 24 RF channels.

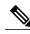

Note

In Cisco IOS releases 12.3(21) BC and 12.3(21a)BC3, annex and modulation parameters were set globally for each SPA using the annex modulation command. From Cisco IOS Release 12.3(23)BC onwards, annex and modulation values are set for each RF channel using the **rf-channel frequency** command. The annex modulation command is obsolete.

### **Examples**

The following example shows how to configure the RF channel network delay characteristics for RF port 0:

Router# configure terminal

Router(config) # controller modular-cable 1/0/0
Router(config-controller) # rf-channel 0 network-delay 1000

The following example shows how to configure the RF channel network delay characteristics for RF port 0 with a sampling-rate of 1sec:

Router# configure terminal

Router(config)# controller modular-cable 1/0/0
Router(config-controller)# rf-channel 0 network-delay auto sampling-rate 1

| Command                                | Description                                                                    |
|----------------------------------------|--------------------------------------------------------------------------------|
| cable primary                          | Specifies that a wideband channel is a primary wideband channel.               |
| cable rf-channel                       | Associates an RF channel on a Wideband SPA with a wideband channel.            |
| controller modular-cable               | Enters controller configuration mode to configure the Wideband SPA controller. |
| ip-address (controller)                | Sets the IP address of the Wideband SPA FPGA.                                  |
| modular-host subslot                   | Specifies the modular-host line card for Wideband protocol operations.         |
| rf-channel cable downstream channel-id | Assigns a downstream channel ID to an RF channel.                              |
| rf-channel description                 | Specifies the description for each RF channel.                                 |
| rf-channel frequency                   | Sets the frequency for each RF channel.                                        |

| Command                                    | Description                                                         |
|--------------------------------------------|---------------------------------------------------------------------|
| rf-channel ip-address mac-address udp-port | Sets the IP address, MAC address, and UDP port for each RF channel. |

## rf-channel rf-power

To set the RF power output level on Cisco UBR-MC20X20V and Cisco uBR-MC88V cable interface line cards, use the **rf-channel rf-power** command in controller configuration mode. To reset the RF output power level to its default value, use the **no** form of this command.

rf-channel rf-port rf-power power-level no rf-channel rf-port rf-power power-level

### **Syntax Description**

| rf-port     | RF channel physical port on the Wideband SPA FPGA. The range is from 0 to 3. The values for <i>rf-pe</i> depend on the configuration set with the <b>annex modulation</b> command. |  |
|-------------|----------------------------------------------------------------------------------------------------|--|
| power-level | Desired RF output power level in dBmV. The range is dependent on the cable interface line card. The format is XY.Z. By default, .Z is added as .0.                                 |  |

#### **Command Default**

None

#### **Command Modes**

Controller configuration (config-controller)

#### **Command History**

| Release        | Modification                                                                                                    |
|----------------|----------------------------------------------------------------------------------------------------|
| 12.2(33)SCC    | This command was introduced.                                                                                                    |
| 12.2(33)SCD    | This command was modified. Added support for the controller interface configuration on Cisco uBR7246VXR and Cisco uBR7225VXR universal broadband routers. |
| IOS-XE 3.15.0S | This command is not supported on the Cisco cBR Series Converged Broadband Routers.                                                                        |

#### **Usage Guidelines**

For the Cisco UBR-MC20X20V cable interface line card, all the channels within a controller must have the same RF power value. When the RF power value is changed on any one channel, the same value is applied to all the channels within the controller. The recommended RF power range depends on the mode of the upconverter. The mode of the upconverter is decided by the highest numbered channel that is enabled.

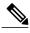

Note

RF power value outside the recommended RF power range is accepted but is automatically adjusted. If the input value exceeds the recommended RF power range, it is adjusted to a value lower than the upper limit of the range and if it is less than the recommended range, it is adjusted to a value higher than the lower limit of the range. The RF power level can be configured in decimals too.

Table below lists the recommended RF power range for different channel settings on the Cisco UBR-MC20X20V line card.

Table 1: RF Power Range on the Cisco UBR-MC20X20V Line Card

| Upconverter Mode | Channel Setting                                                                                           | Recommended RF Power Range |
|------------------|----------------------------------------------------------------------------------------------------|----------------------------|
| Single           | Only channel 0 is enabled                                                                                 | 60.0 to 52.0 dBmV          |
| Dual             | Channel 0 is either enabled or disabled. Channel 1 is enabled.  Channel 2 and channel 3 are disabled.     | 56.0 to 48.0 dBmV          |
| Triple           | Channel 0, and channel 1 are either enabled or disabled.  Channel 2 is enabled and channel 3 is disabled. | 54.0 to 46.0 dBmV          |
| Quad             | Channels 0, 1, and 2 are either enabled or disabled. Channel 3 is enabled.                                | 52.0 to 44.0 dBmV          |

Table below lists the recommended RF power range for different channel settings on the Cisco uBR-MC88V line card.

Table 2: RF Power Range on the Cisco uBR-MC88V Line Card

| Upconverter Mode | Channel Setting                                                                                                    | Recommended RF Power Range |
|------------------|----------------------------------------------------------------------------------------------------|----------------------------|
| Single           | The RF channel stacking number equals to 1 in this mode. Channel 0 is enabled while the other channels are disabled.  | 45 to 63 dBmV              |
| Dual             | The RF channel stacking number equals to 2 in this mode. Channels 0 and 1 are enabled; channels 2 and 3 are disabled. | 48 to 56 dBmV              |

| Upconverter Mode | Channel Setting                                                                                                   | Recommended RF Power Range |
|------------------|----------------------------------------------------------------------------------------------------|----------------------------|
| Triple           | The RF channel stacking number equals to 3 in this mode. Channels 0, 1, and 2 are enabled; channel 3 is disabled. | 46 to 54 dBmV              |
| Quad             | The RF channel stacking number equals to 4. Channels 0, 1, 2, and 3 are enabled.                                  | 44 to 52 dBmV              |

## **Examples**

The following example shows how to configure RF power for RF port 0 in modular-cable controller mode:

Router# configure terminal

Router(config) # controller modular-cable 1/0/0
Router(config-controller) # rf-channel 0 rf-power 50.6

The following example shows how to configure RF power for RF port 0 in integrated-cable controller mode:

Router# configure terminal

Router(config) # controller integrated-cable 1/0/0
Router(config-controller) # rf-channel 0 rf-power 50.6

| Command                                    | Description                                                                    |
|--------------------------------------------|--------------------------------------------------------------------------------|
| cable primary                              | Specifies that a wideband channel is a primary wideband channel.               |
| controller modular-cable                   | Enters controller configuration mode to configure the Wideband SPA controller. |
| controller integrated-cable                | Enters integrated-cable controller configuration mode.                         |
| rf-channel description                     | Specifies the description for each RF channel.                                 |
| rf-channel ip-address mac-address udp-port | Sets the IP address, MAC address and UDP port for each RF channel.             |
| rf-channel frequency                       | Configures the frequency for the RF channel.                                   |
| rf-channel network-delay                   | Configure the network delay for an RF channel.                                 |
| rf-channel rf-shutdown                     | Enables or disables RF output on a Wideband SPA.                               |

## rf-channel rf-shutdown

To disable the RF output on a wideband interface, use the **rf-channel rf-shutdown** command in controller configuration mode. To enable the RF output, use the **no** form of this command.

 ${\bf rf\text{-}channel}\ rf\text{-}port\ {\bf rf\text{-}shutdown}$ 

no rf-channel rf-port rf-shutdown

#### **Syntax Description**

| rf-port | Specifies the RF channel physical port. The range is from 0 to 3. The valid values for <i>rf-port</i> depend on the configuration set with the <b>annex modulation</b> command. |
|---------|----------------------------------------------------------------------------------------------------|
|         | Command.                                                                                                    |

**Command Default** 

RF output is disabled.

**Command Modes** 

Controller configuration (config-controller)

#### **Command History**

| Release        | Modification                                                                       |
|----------------|------------------------------------------------------------------------------------|
| 12.2(33)SCC    | This command was introduced.                                                       |
| IOS-XE 3.15.0S | This command is not supported on the Cisco cBR Series Converged Broadband Routers. |

## **Usage Guidelines**

Starting with Cisco IOS Release 12.2(33)SCE, when you use the **rf-channel rf-shutdown** command, all DOCSIS 3.0 cable modems associated with the RF channel on a particular wideband interface will go offline and start re-registering in downstream partial service mode (p-online). In Cisco IOS Release 12.2(33)SCD and earlier, cable modems do not go offline while using the **rf-channel rf-shutdown** command.

For muting and unmuting the QAM on the Cisco RFGW-10, use the **rf-channel rf-shutdown** command in the M-CMTS.

#### **Examples**

The following example enables RF output on the Cisco wideband SPA:

Router# enable

Router# configure terminal

Router(config) # controller integrated-cable 7/1/0 Router(config-controller) # no rf-channel 0 rf-shutdown

| Command                     | Description                                                                         |
|-----------------------------|-------------------------------------------------------------------------------------|
| controller modular-cable    | Enters controller configuration mode to configure the Wideband SPA controller.      |
| controller integrated-cable | Enters integrated-cable controller configuration mode.                              |
| rf-channel network-delay    | Configure the network delay for an RF channel.                                      |
| rf-channel rf-power         | Sets the RF power output level on the Cisco UBR-MC20X20V cable interface line card. |

## rf-channel stacking

To suppress a carrier or mute a radio frequency (RF) channel on the Cisco uBR-MC88V cable interface line card, use the **rf-channel stacking command in** controller configuration mode. To remove the configuration, use the **no** form of this command.

rf-channel stacking stacking-number

no rf-channel stacking stacking-number

### **Syntax Description**

| S | RF channel stacking number. The range is from 1 to 4. The default value is 4. |
|---|-------------------------------------------------------------------------------|
|   |                                                                               |

#### **Command Default**

The RF channel stacking number is set to 4.

## **Command Modes**

Controller configuration (config-controller)

#### **Command History**

| Release        | Modification                                                                       |
|----------------|------------------------------------------------------------------------------------|
| 12.2(33)SCD    | This command was introduced.                                                       |
| IOS-XE 3.15.0S | This command is not supported on the Cisco cBR Series Converged Broadband Routers. |

### **Usage Guidelines**

If you change the default stacking number configuration, traffic loss may occur on the active channels. For example, if you change the stacking number from 4 to 2, traffic is interrupted on the RF channels 0 and 1. However, traffic loss does not occur if you do not change the stacking number configuration when shutting down an RF channel using the **rf-channel rf-shutdownrf-channel rf-shutdown** command.

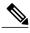

Note

We recommend that you do not change the default stacking number configuration. You can change the default configuration when you want RF diagnostics performed on a particular channel. For example, if you want to perform RF diagnostics on RF channel 2, you need to change the default stacking number configuration to 2 to completely mute this channel.

#### **Examples**

The following example shows how to configure the RF channel stacking number for the Cisco uBR-MC88V cable interface line card:

Router# configure terminal

Router(config) # controller integrated-cable 5/1
Router(config-controller) # rf-channel stacking 3

| Command                | Description                                                                     |
|------------------------|---------------------------------------------------------------------------------|
| rf-channel rf-shutdown | Disables the RF output on a Cisco Wideband SPA, or a cable interface line card. |

# rf-switch auxport enable

To enable the AUX port of the RF switch, use the **rf-switch auxport enable** command in redundancy mode. To disable the AUX port, use the **no** form of this command.

rf-switch auxport enable no rf-switch auxport

### **Syntax Description**

| enable | Enables the Cisco NGRFSW-ADV. In the default configuration, the Cisco NGRFSW-ADV is disabled.                                          |
|--------|----------------------------------------------------------------------------------------------------|
|        | When the Cisco NGRFSW-ADV is enabled, the Cisco CMTS router starts polling the Cisco NGRFSW-ADV at a set interval to check its status. |

**Command Default** 

The AUX port of the Cisco NGRFSW-ADV is disabled by default.

**Command Modes** 

Redundancy mode (config-red)

#### **Command History**

| Release        | Modification                                                                       |
|----------------|------------------------------------------------------------------------------------|
| 12.2(33)SCG    | This command was introduced.                                                       |
| IOS-XE 3.15.0S | This command is not supported on the Cisco cBR Series Converged Broadband Routers. |

#### **Examples**

The following example shows how to enable the AUX port of the Cisco NGRFSW-ADV:

Router> enable
Router# configure terminal
Router(config)# redundancy
Router(config-red)# linecard-group 1 cable
Router(config-red-lc)# rf-switch auxport enable

The **rf-switch auxport enable** command is used to configure the Cisco uBR Advanced RF Switch (NGRFSW-ADV). See Cisco uBR Advanced RF Switch Software Configuration Guide.

| Command                  | Description                                                                                                    |
|--------------------------|----------------------------------------------------------------------------------------------------|
| linecard-group id cable  | Assigns the Hot Standby Connection-to-Connection<br>Protocol (HCCP) group to all interfaces on the cable<br>interface line card, or Cisco Broadband Processing<br>Engine. |
| show redundancy linecard | Displays information about a redundant line card or line card group.                                                                                                    |

## secondary aux

To enable the auxiliary port on the standby PRE1 module, use the **secondary aux** command in redundancy configuration (main-cpu) mode. To disable the auxiliary port, use the **no** form of this command.

secondary aux

no secondary aux

**Syntax Description** 

This command has no keywords or arguments.

**Command Default** 

The auxiliary port on the standby PRE1 module is disabled.

**Command Modes** 

Redundancy configuration, main-cpu mode

#### **Command History**

| Release        | Modification                                                                       |
|----------------|------------------------------------------------------------------------------------|
| 12.2(11)BC3    | This command was introduced for the Cisco uBR10012 router.                         |
| IOS-XE 3.15.0S | This command is not supported on the Cisco cBR Series Converged Broadband Routers. |

## **Examples**

The following example shows how to enable the auxiliary port on the standby PRE1 module.

```
Router# config t
Router(config)# redundancy
Router(config-r)# main-cpu
Router(config-r-mc)# secondary aux
Router(config-r-mc)# exit
Router(config-f)# exit
```

## **Related Commands**

| Command    | Description                                                                                                    |
|------------|----------------------------------------------------------------------------------------------------|
| main-cpu   | Enters main-CPU redundancy configuration mode, so that you can configure the synchronization of the active and standby Performance Routing Engine (PRE1) modules. |
| redundancy | Configures the synchronization of system files between the active and standby PRE1 modules.                                                                       |

Router(config)#

| Command                            | Description                                                             |
|------------------------------------|-------------------------------------------------------------------------|
| redundancy force-failover main-cpu | Forces a manual switchover between the active and standby PRE1 modules. |

## service-class (cmts-tag)

To configure the specified service class name for the CMTS tag, use the **service-class** command in the cmts-tag configuration mode. To remove the configured service class name from the CMTS tag, use the **no** form of this command.

[exclude] service-class service-class-name

no service-class service-class-name

### **Syntax Description**

| exclude            | (Optional) Configures the CMTS tag to exclude the specified service class name. |
|--------------------|---------------------------------------------------------------------------------|
| service-class-name | Service class name with matching rule                                           |

#### **Command Default**

None

## **Command Modes**

CMTS tag mode (cmts-tag)

#### **Command History**

| Release        | Modification                                                                      |
|----------------|-----------------------------------------------------------------------------------|
| 12.2(33)SCC    | This command was introduced.                                                      |
| IOS-XE 3.15.0S | This command was implemented on the Cisco cBR Series Converged Broadband Routers. |

#### **Examples**

The following example shows how to configure the specified service class name for the CMTS tag using the **service-class** command:

Router# configure terminal

Enter configuration commands, one per line. End with CNTL/Z.

Router(config) # cable tag 1

Router(cmts-tag)# service-class uBR

| Command                         | Description                                             |
|---------------------------------|---------------------------------------------------------|
| cable load-balance docsis-group | To configure a DOCSIS load balancing group on the CMTS. |

| Command                              | Description                                                                                                    |
|--------------------------------------|----------------------------------------------------------------------------------------------------|
| show cable load-balance docsis-group | To display real-time configuration, statistical and operational information for load balancing operations on the router. |
| cable tag                            | To configure a tag for a DOCSIS load balancing group on the CMTS.                                                        |

## service-class (enforce-rule)

To identify a particular service class for cable modem monitoring in an enforce-rule, use the **service-class** (**enforce-rule**) command in enforce-rule configuration mode. To remove the service class from the enforce-rule, use the **no** form of this command.

service-class {enforced| registered} name
no service-class {enforced| registered} name

## **Syntax Description**

| enforced   | Specifies an enforced service class.                                  |
|------------|-----------------------------------------------------------------------|
| registered | Specifies enforcing of QoS profiles for the registered service class. |
| name       | Specifies the name of the service class.                              |

#### **Command Default**

None

#### **Command Modes**

Enforce-rule configuration (enforce-rule)

### **Command History**

| Release        | Modification                                                                                                    |
|----------------|----------------------------------------------------------------------------------------------------|
| 12.3(9a)BC     | This command was introduced.                                                                                       |
| 12.2(33)SCA    | This command was integrated into Cisco IOS Release 12.2(33)SCA. Support for the Cisco uBR7225VXR router was added. |
| IOS-XE 3.15.0S | This command is not supported on the Cisco cBR Series Converged Broadband Routers.                                 |

## **Usage Guidelines**

The **service-class (enforce-rule)** command allows operators to identify the name of the initial registered service class for a CM in an enforce-rule, and also the name of a new service class to be enforced if the CM violates its registered service parameters.

## **Examples**

The following example shows specification of the enforced service class called "test" in an enforce-rule:

Router(enforce-rule) # service-class enforced test

| Command                                        | Description                                                                                                    |
|------------------------------------------------|----------------------------------------------------------------------------------------------------|
| cable qos enforce-rule (for uBR series router) | Creates an enforce-rule to enforce a particular QoS profile for subscriber traffic management and enters enforce-rule configuration mode. |
| debug cable subscriber-monitoring              | Displays enforce-rule debug messages for subscriber traffic management on the Cisco CMTS routers.                                         |
| duration                                       | Specifies the time period and sample rate to be used for monitoring subscribers.                                                          |
| enabled (enforce-rule)                         | Activates an enforce-rule and begins subscriber traffic management on a Cisco CMTS router.                                                |
| monitoring-basics                              | Specifies the type of monitoring desired for subscriber traffic management on a Cisco CMTS router.                                        |
| peak-time1                                     | Specifies peak and offpeak monitoring times on a Cisco CMTS router.                                                                       |
| qos-profile registered                         | Specifies the registered QoS profile that should be used for this enforce-rule.                                                           |
| show cable qos enforce-rule                    | Displays the QoS enforce-rules that are currently defined.                                                                                |
| show cable subscriber-usage                    | Displays subscribers who are violating their registered QoS profiles.                                                                     |

## service divert-limit

To set the layer 3 mobility threshold limit, use the **service divert-limit** command in global configuration mode. To set the default value, use the **no** form of this command.

service divert-limit {13-mobility-counter limit | 13-mobility-timeslot timeslot }
no service divert-limit {13-mobility-counter limit | 13-mobility-timeslot timeslot }

## **Syntax Description**

| 13-mobility-counter  | Sets the layer 3 CPE mobility counter threshold.                                                          |
|----------------------|----------------------------------------------------------------------------------------------------|
| limit                | Specifies the mobility counter threshold limit in packets. The range is from 1 to 127. The default is 16. |
| 13-mobility-timeslot | Sets the layer 3 CPE mobility time slot configuration.                                                    |
| timeslot             | Specifies the mobility time slot in milliseconds. The range is from 1 to 4095. The default is 300.        |

#### **Command Default**

This divert-limit 13-mobility-counter default value is 16 packets and divert-limit 13-mobility-timeslot default value is 300 ms.

#### **Command Modes**

Global configuration (config)

#### **Command History**

| 12.2(33)SCH2   | The command was introduced.                                                                                                    |
|----------------|----------------------------------------------------------------------------------------------------|
| IOS-XE 3.15.0S | This command was replaced by the <b>platform punt-sbrl subscriber</b> command on the Cisco cBR Series Converged Broadband Routers. |

#### **Usage Guidelines**

If the **cable 13-mobility** command is enabled, the **service divert-limit** command is also enabled by default. This command is usually used to modify the default value.

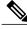

Note

This command does not work if cable 13-mobility command is disabled.

## **Examples**

The following example shows how to set the CPE mobility threshold and time slot:

Router # enable

Router # configure terminal

```
Router (config) # service divert-limit 13-mobility-counter 127
Router (config) # service divert-limit 13-mobility-timeslot 4095
```

| Command           | Description                                            |
|-------------------|--------------------------------------------------------|
| cable 13-mobility | Enables mobility for a particular IPv4 or IPv6 subnet. |

## service divert-rate-limit

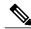

Note

Effective with Cisco IOS Release 12.2(33)SCB, the **service divert-rate-limit** *fib-rp-glean* command is replaced on the WAN-side by the **service divert-rate-limit ip** *fib-rp-glean* command. See the **service divert-rate-limit ip** command for more information. The **service divert-rate-limit** *fib-rp-glean* command is replaced on the WAN-side non-IP by **service divert-rate-limit non-ip** *fib-rpf-glean* command. See the **service divert-rate-limit non-ip** command for more information. For cable-side DRL configuration, see the **cable divert-rate-limit** command.

To configure PXF Divert-Rate-Limit, use the **service divert-rate-limit** command in global configuration mode. To reset this feature to the default parameters, use the no form of this command.

service divert-rate-limit divert-code rate [limit limit] no service divert-rate-limit divert-code

#### **Syntax Description**

| divert-code rate | Configures the PXF Divert-Rate-Limit for the any of the following packets:                                       |
|------------------|----------------------------------------------------------------------------------------------------|
|                  | • fwd-glean—Packets that hit a glean adjacency in the FIB.                                                       |
|                  | <ul> <li>rpf-glean—Packets that hit a glean adjacency<br/>during the RPF check.</li> </ul>                       |
|                  | The range is from 1 to 255 packet-per-second.                                                                    |
|                  | The default rate is 20 packets-per-second.                                                                       |
| limit limit      | (Optional) Sets the limit for the number of packets that will be diverted in an initial burst of packets.        |
|                  | The range is from 4 to 255 packets.                                                                              |
|                  | The default limit is 5 packets.                                                                                  |
|                  | Note Setting the limit has a limited effect on the behavior of the algorithm, so this part of the CLI is hidden. |

#### **Command Default**

Divert-Rate-Limit contains the following default behavior and values:

- Divert-Rate-Limit is always active.
- The default rate is 20 packets-per-second.
- The default limit is 5 packets.

#### **Command Modes**

Global configuration (config)

#### **Command History**

| 12.3(17a)BC    | The command was introduced for the Cisco uBR7246VXR and Cisco uBR10012 universal broadband routers.                                                                        |
|----------------|----------------------------------------------------------------------------------------------------|
| 12.2(33)SCA    | This command was integrated into Cisco IOS release 12.2(33)SCA. Support for the Cisco uBR7225VXR router was added.                                                         |
| 12.2(33)SCB    | This command was replaced by the <b>service divert-rate-limit ip</b> <i>fib-rp-glean</i> command and <b>service divert-rate-limit non-ip</b> <i>fib-rpf-glean</i> command. |
| IOS-XE 3.15.0S | This command was replaced by the <b>platform punt-sbrl subscriber</b> command on the Cisco cBR Series Converged Broadband Routers.                                         |

### **Usage Guidelines**

Theservice divert-rate-limit command is used to configure the PXF Divert-Rate-Limit for fwd-glean and rpf-glean packets in order to identify packet streams that will cause congestion of the FP-to-RP interface.

### **Examples**

The following example shows how to configure rate-limiting for fib-rp-glean, with a rate of 10 packets-per-second and a limit of 20 packets:

Router(config-if)# service divert-rate-limit fib-rp-glean 10 limit 20 The following example shows how to return rate-limiting for fib-rp-glean to the default values:

Router(config-if)# no service divert-rate-limit fib-rp-glean

Pass and fail counters are kept for fwd-glean, rpf-glean, and cable-ARP packets. To show the statistics for the pass and fail counter, use the **show pxf cpu** statistics drl command:

```
Router(config-if) # show pxf cpu statistics drl
 Divert-Rate-Limit statistics
    code
                 total
                                       diverted
                                                             dropped
  fib_rpf_glean
                 500
                                       59
                                                             441
                 500
                                       54
                                                             446
  fib rp glean
  arp filter
                                       0
                                                             0
```

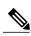

Note

The arp\_filter stats shown above are global stats for PXF ARP Filtering. These stats cannot be cleared by the CLI. However, they will reset to zero upon reload.

Packets dropped by Divert-Rate-Limit and the ARP Filter will be recorded in the regular PXF drop statistics:

Router(config-if) # show pxf cpu statistics drop c5/0/0

```
FP drop statistics for Cable5/0/0

packets bytes
vcci undefined 0 0
vcci C

i...
divert_rate_limit 441 28224
arp_filter_reply 0 0
arp_filter_request 0 0
```

| Command               | Description                                                               |
|-----------------------|---------------------------------------------------------------------------|
| show cable arp-filter | Displays the total number of Address Resolution Protocol (ARP) offenders. |

# service divert-rate-limit ip

To set DRL rate and limit for WAN-side IP packet streams, use the **service divert-rate-limit ip** command in global configuration mode. To reset the *rate* and *limit* to the default values for all IP divert-codes, use the **no** form of this command. Using **no service divert-rate-limit ip** *divert-code* will reset rate and limit to the default values for the specified divert code.

service divert-rate-limit ip divert-code rate rate limit limit no service divert-rate-limit ip

#### **Syntax Description**

| divert code | Specifies the applicable divert code.                                                                                                    |
|-------------|----------------------------------------------------------------------------------------------------|
| rate        | Specifies the divert rate in packets per second.  Minimum rate is 1 packet per second. Maximum rate is 65535 packets per second.  For WAN-side IP packets, the default rate is 4000 packets per second |
| limit       | Specifies the number of packets to be diverted in an initial burst of packets. Minimum limit is 4 packets. Maximum limit is 4194 packets.  For WAN-side IP packets, the default limit is 4000 packets. |

#### **Command Default**

For WAN-side IP packet streams, the default rate is 4000 packets per second and default limit is 4000 packets. These defaults apply to each uniquely identified IP packet stream.

#### **Command Modes**

Global configuration (config)

#### **Command History**

| Release        | Modification                                                                                                    |
|----------------|----------------------------------------------------------------------------------------------------|
| 12.2(33)SCB    | This command was introduced.                                                                                                    |
|                | The <b>service divert-rate-limit ip</b> <i>fib-rp-glean</i> command is the WAN-side replacement for the <b>service divert-rate limit</b> <i>fib-rp-glean</i> command. |
| IOS-XE 3.15.0S | This command was replaced by the <b>platform punt-sbrl wan</b> command on the Cisco cBR Series Converged Broadband Routers.                                           |

# **Usage Guidelines**

You can configure a rate and limit for a particular IP divert-code for WAN-side IP packets. However, each IP packet-stream is uniquely identified (using a hash of the VRF, the IP source address, and the divert-code), and then packets in that stream are sent through a rate-limiter with the configured rate and limit.

# **Examples**

The following example shows how to set the rate and limit for the specified divert code:

Router(config) # service divert-rate-limit ip fib-rp-glean rate 1 limit 4

| Command                                | Description                                                     |
|----------------------------------------|-----------------------------------------------------------------|
| service divert-rate-limit non-ip       | This command configures DRL for WAN-side non-IP packet streams. |
| service divert-rate-limit trusted-site | This command adds entries to the trusted site list.             |

# service divert-rate-limit ipv6

To set the divert rate limit (DRL) rate and limit for WAN-side IPv6 packet streams, use the **service divert-rate-limit ipv6** command in global configuration mode.

service divert-rate-limit ipv6 divert-code rate rate limit limit no service divert-rate-limit ipv6

## **Syntax Description**

| divert-code | Specifies the applicable divert code.                                                                                                    |
|-------------|----------------------------------------------------------------------------------------------------|
| rate        | Specifies the divert rate in packets per second.  Minimum rate is 1 packet per second. Maximum rate is 65535 packets per second.          |
|             | For WAN-side IPv6 packets, the default rate is 4000 packets per second.                                                                   |
| limit       | Specifies the number of packets to be diverted in an initial burst of packets. Minimum limit is 4 packets. Maximum limit is 4194 packets. |
|             | For WAN-side IPv6 packets, the default limit is 4000 packets.                                                                             |

#### **Command Default**

For WAN-side IPv6 packet streams, the default rate is 4000 packets per second and default limit is 4000 packets.

#### Command Modes

Global configuration (config)

# **Command History**

| Release        | Modification                                                                                                    |
|----------------|----------------------------------------------------------------------------------------------------|
| 12.2(33)SCE    | This command was introduced.                                                                                                |
| IOS-XE 3.15.0S | This command was replaced by the <b>platform punt-sbrl wan</b> command on the Cisco cBR Series Converged Broadband Routers. |

## **Usage Guidelines**

You can configure rate and limit for a particular IPv6 divert-code for WAN-side IP packets. However, each IP packet-stream is uniquely identified (using a hash of the VRF, the IP source address, and the divert-code), and then packets in that stream are sent through a rate-limiter with the configured rate and limit.

This command is supported only on PRE4.

Use the **diversion** option of the **show pxf cpu statistics** command to troubleshoot the divert code, before configuring the DRL.

To configure the correct divert code, refer to the list of divert codes.

Table 3: List of divert codes

| Divert Code          | Description                     |
|----------------------|---------------------------------|
| 6pe_dst_linklocal    | 6PE dst linklocal               |
| 6pe_dst_mcast        | 6PE dst multicast               |
| 6pe_ttl              | 6PE ttl                         |
| icmpv6               | IPv6 ICMP                       |
| ipv6_cable_filter_ds | ipv6 cable filter ds            |
| ipv6_dhcp_ucast      | IPv6 unicast DHCP               |
| ipv6_hopopts         | IPv6 HopOpts                    |
| ipv6_lng_ext_hdr     | IPv6 long extension hdr         |
| ipv6_mcast_rsvd      | IPv6 multicast                  |
| ipv6_nd_na_mcast     | IPv6 ND NA (multicast)          |
| ipv6_nd_na_ucast     | IPv6 ND NA (unicast)            |
| ipv6_nd_ns_mcast     | IPv6 ND NS (multicast)          |
| ipv6_nd_ns_ucast     | IPv6 ND NS (unicast)            |
| ipv6_nd_rs_mcast     | IPv6 ND RS (multicast)          |
| ipv6_rp_dest         | IPv6 receive adjacency          |
| ipv6_rp_glean        | IPv6 glean adjacency            |
| ipv6_rp_pbr          | IPv6 RP PBR                     |
| ipv6_rp_punt         | IPv6 punt adjacency             |
| ipv6_src_linklocal   | IPv6 SRC LinkLocal              |
| ipv6_src_ver_lq_req  | IPv6 src ver leasequery request |
| ipv6_src_ver_mac_req | IPv6 src ver MAC request        |

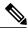

Note

To reset the *rate* and *limit* to the default values for all IPv6 divert-codes, use the no form of this command. Using **no service divert-rate-limit ipv6** divert-code will reset *rate* and *limit* to the default values for the specified divert code.

# **Examples**

The following example shows how to set the rate and limit for the specified divert code:

Router(config) # service divert-rate-limit ipv6 ipv6\_rp\_glean rate 20 limit 10
Router(config) #

| Command                                     | Description                                                |
|---------------------------------------------|------------------------------------------------------------|
| service divert-rate-limit trusted-site      | Adds IPv4-specific entries to the trusted site list.       |
| service divert-rate-limit non-ip            | Configures DRL for WAN-side non-IP packet streams.         |
| service divert-rate-limit trusted-site-ipv6 | Adds IPv6-specific entries to the trusted site list.       |
| show pxf cpu statistics                     | Displays Parallel eXpress Forwarding (PXF) CPU statistics. |

# service divert-rate-limit ip trusted-site

To add entries to the trusted site list, use the **service divert-rate-limit ip trusted-site** command in the global configuration mode. To remove all entries from the trusted site list, use the **no** form of this command.

service divert-rate-limit ip trusted-site ip-address mask ip-address tos tos-value mask tos-mask vrf vrf-name no service divert-rate-limit ip trusted-site ip-address mask ip-address tos tos-value mask tos-mask vrf vrf-name

### **Syntax Description**

| ip-address      | Specifies the source IP address that should be matched.                                                                                                    |
|-----------------|----------------------------------------------------------------------------------------------------|
| mask ip-address | The mask to apply to the source IP address of the packet before testing if it matches. There are no restrictions on the mask value.                                                                                    |
| tos tos-value   | The ToS value of the trusted site. There are no restrictions on the tos_value. Example: 0xD0                                                                                                    |
| mask tos-mask   | The mask to apply to the IP ToS value and the trusted-site tos_value before testing if it matches. There are no restrictions on the tos_mask value. Example: 0xF3                                                      |
|                 | Note The ToS value can be wild-carded by setting the tos mask to 0x00                                                                                                    |
| vrf vrf-name    | The VRF that this trusted site applies to.                                                                                                    |
|                 | For the global VRF, use the <b>global</b> keyword. To apply the trusted-site to all VRFs (including the global VRF), hit enter after specifying the <i>tos-mask</i> .                                                  |
|                 | If a non-existent VRF is specified, the table entry is filled, but the information is not written to toaster memory. If the specified VRF is subsequently created, the information is written to toaster at that time. |

**Command Default** 

None

**Command Modes** 

Global configuration (config)

#### **Command History**

| Release     | Modification                 |
|-------------|------------------------------|
| 12.2(33)SCB | This command was introduced. |

| Release        | Modification                                                                       |
|----------------|------------------------------------------------------------------------------------|
| IOS-XE 3.15.0S | This command is not supported on the Cisco cBR Series Converged Broadband Routers. |

#### **Usage Guidelines**

The **service divert-rate-limit ip trusted-site** command is used to configure trusted site list that contains a source IP address and mask, IP ToS value and mask, and a VRF. If no IP address is specified, the entire trusted site list is cleared. The trusted site list contains a source IP address and mask, IP ToS value and mask, and a VRF. The trusted site list applies only to WAN-IP IPv4 packets. There is a limitation of four trusted sites.

## **Examples**

The following example shows how to configure trusted site list:

Router(config
)# service divert-rate-limit trusted-site 192.0.13.2 255.255.255.0
 tos 0xD0 mask 0xF3 vrf name1

| Command                          | Description                                                               |
|----------------------------------|---------------------------------------------------------------------------|
| service divert-rate-limit non-ip | This command sets and limit default values for the specified divert code. |

# service divert-rate-limit max-rate

To set per-divert-code rate limit on the WAN interface, use the **service divert-rate-limit max-rate** command in global configuration mode. To reset the divert-rate-limit parameters to the default values for all divert-codes, use the no form of this command.

service divert-rate-limit max-rate wan divert-code rate rate limit limit

# **Syntax Description**

| divert-code                                                                                   | Configures the divert-rate-limit for any of the following packets:                                                                                          |  |  |
|-----------------------------------------------------------------------------------------------|----------------------------------------------------------------------------------------------------|--|--|
|                                                                                               | • fib_rp_dest— IPv4 packets targeting to CMTS.                                                                                                    |  |  |
|                                                                                               | • fib_rp_glean—FIB glean adjacency used for IPv4 adjacency resolving.                                                                                       |  |  |
|                                                                                               | • fib_rp_punt—FIB punt adjacency used for IPv4 adjacency resolving.                                                                                         |  |  |
|                                                                                               | • ipv6_rp_dest—IPv4 packets targeting to CMTS.                                                                                                    |  |  |
|                                                                                               | • ipv6_rp_glean—IPv6 receive adjacency used for IPv4 adjacency resolving.                                                                                   |  |  |
|                                                                                               | • ipv6_rp_punt—IPv6 punt adjacency used for IPv4 adjacency resolving.                                                                                       |  |  |
| rate Specifies the divert rate in packets/sec. The range is from 1 to 65535. The defart 4194. |                                                                                                    |  |  |
| limit                                                                                         | Specifies the limit for the number of packets that will be diverted in an initial burst of packets. The range is from 4 to 4194. The default value is 4194. |  |  |
|                                                                                               |                                                                                                    |  |  |

#### **Command Modes**

Global configuration (config)

#### **Command History**

| Release        | Modification                                                                       |
|----------------|------------------------------------------------------------------------------------|
| 12.2(33)SCH3   | This command was introduced.                                                       |
| IOS-XE 3.15.0S | This command is not supported on the Cisco cBR Series Converged Broadband Routers. |

# **Usage Guidelines**

The **service divert-rate-limit max-rate** command can be configured when the DDos occurs and the flooding packets have one of the support divert codes.

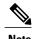

Before you configure the service divert-rate-limit max-rate command, it is recommended to configure the source based DRL first.

# **Examples**

The following example shows how to set the rate and limit for the specified divert code:

Router(config) # service divert-rate-limit max-rate wan fib\_rp\_glean rate 5000 limit 100

| Command                             | Description                                                           |
|-------------------------------------|-----------------------------------------------------------------------|
| show pxf cpu statistics drlmax-rate | Verifies the drop counters for the DRL max-rate on the WAN interface. |
| clear pxf statistics drl max-rate   | Clears the DRL max-rate statistics on the WAN interface.              |

# service divert-rate-limit non-ip

To set DRL for WAN-side non-IP packet streams, use the **service divert-rate-limit non-ip** command in global configuration mode. To reset the *rate* and *limit* to the default values for all non-IP divert-codes, use the **no** form of this command. Using **no service divert-rate-limit non-ip** *divert-code* will reset rate and limit to the default values for the specified divert-code.

service divert-rate-limit non-ip divert-code rate rate limit limit no service divert-rate-limit non-ip

#### **Syntax Description**

| divert-code | Specifies the applicable divert code.                                                                                                    |
|-------------|----------------------------------------------------------------------------------------------------|
| rate        | Specifies the rate in packets per second. Minimum rate is one packet per second. Maximum rate is 65535 packets per second.                |
|             | For WAN-side non-IP packets, the default rate is 2000 packets per second.                                                                 |
| limit       | Specifies the number of packets to be diverted in an initial burst of packets. Minimum limit is 4 packets. Maximum limit is 4194 packets. |
|             | For WAN-non-IP packets, the default limit is 2000 packets.                                                                                |

#### **Command Default**

For WAN-side non-IP packets, the default rate is 2000 packets per second and default limit is 2000 packets.

#### **Command Modes**

Global configuration (config)

#### **Command History**

| Release        | Modification                                                                                                    |
|----------------|----------------------------------------------------------------------------------------------------|
| 12.2(33)SCB    | This command was introduced.                                                                                                    |
|                | The <b>service divert-rate-limit non-ip</b> <i>fib-rpf-glean</i> command is the WAN-side non-IP replacement for the <b>service divert-rate-limit</b> <i>fib-rpf-glean</i> command. |
| IOS-XE 3.15.0S | This command is not supported on the Cisco cBR Series Converged Broadband Routers.                                                                                                 |

#### **Usage Guidelines**

You can configure a rate and limit for a particular non-IP divert-code, and all packets arriving with that divert-code are sent through a single rate-limiter with the configured rate and limit. but the explanation is

fairly straightforward: there is a single rate-limiter for each non-IP divert-code. No attempt is made to uniquely identify the source of the attacking packet stream.

# **Examples**

The following example shows how to set and limit default values for the specified divert code:

Router(config)# service divert-rate-limit non-ip fib-rp-glean 10 rate 1 limit 4

| Command                      | Description                                                                |
|------------------------------|----------------------------------------------------------------------------|
| service divert-rate-limit ip | This command configures DRL rate and limit for WAN-side IP packet streams. |

# service divert-rate-limit trusted-site

To add entries to the trusted site list, use the **service divert-rate-limit trusted-site** command in the global configuration mode. To remove all entries from the trusted site list, use the **no** form of this command.

service divert-rate-limit trusted-site ip-address mask-ip-address tos tos-value mask tos-mask [global| vrf vrf-name]

no service divert-rate-limit trusted-site

# **Syntax Description**

| ip-address      | Specifies the source IP address that should be matched.                                                                                                    |
|-----------------|----------------------------------------------------------------------------------------------------|
| mask ip-address | The mask to apply to the source IP address of the packet before testing if it matches. There are no restrictions on the mask value.                                                                                    |
| tos tos-value   | The ToS value of the trusted site. There are no restrictions on the tos_value. Example: 0xD0                                                                                                    |
| mask tos-mask   | The mask to apply to the IP ToS value and the trusted-site tos_value before testing if it matches. There are no restrictions on the tos_mask value. Example: 0xF3                                                      |
|                 | Note The ToS value can be wild-carded by setting the tos mask to 0x00                                                                                                    |
| vrf vrf-name    | The VRF that this trusted site applies to.                                                                                                    |
|                 | For the global VRF, use the <b>global</b> keyword. To apply the trusted-site to all VRFs (including the global VRF), hit enter after specifying the <i>tos-mask</i> .                                                  |
|                 | If a non-existent VRF is specified, the table entry is filled, but the information is not written to toaster memory. If the specified VRF is subsequently created, the information is written to toaster at that time. |

**Command Default** 

None

**Command Modes** 

Global configuration (config)

#### **Command History**

| Release     | Modification                 |
|-------------|------------------------------|
| 12.2(33)SCB | This command was introduced. |

| Release        | Modification                                                                       |
|----------------|------------------------------------------------------------------------------------|
| IOS-XE 3.15.0S | This command is not supported on the Cisco cBR Series Converged Broadband Routers. |

## **Usage Guidelines**

The **service divert-rate-limit ip trusted-site** command is used to configure trusted site list that contains a source IP address and mask, IP ToS value and mask, and a VRF. The trusted site list contains a source IP address and mask, IP ToS value and mask, and a VRF. The trusted site list applies only to WAN-IP IPv4 packets. There is a limitation of four trusted sites.

To remove specified entry from the trusted site list, use **no service divert-rate-limit trusted-site** *ip-address* **mask** *ip-address* **tos** *tos-value* **mask** *tos-mask* [**global** | **vrf** *vrf-name* ]. If no IP address is specified, the entire trusted site list is cleared.

#### **Examples**

The following example shows how to configure trusted site list:

```
Router(config
)# service divert-rate-limit trusted-site 192.0.13.0 255.255.255.0
tos 0xD0 mask 0xF3 vrf name1
```

| Command                          | Description                                                               |
|----------------------------------|---------------------------------------------------------------------------|
| service divert-rate-limit non-ip | This command sets and limit default values for the specified divert code. |

# service divert-rate-limit trusted-site-ipv6

To add IPv6-specific entries to the trusted site list, use the **service divert-rate-limit trusted-site-ipv6** command in the global configuration mode. To remove all entries from the trusted site list, use the **no** form of this command.

**service divert-rate-limit trusted-site-ipv6** *ip-address* **traffic-class** *tc\_value* **mask** *tc-mask* [**global**| **vrf** *vrf-name* ]

no service divert-rate-limit trusted-site-ipv6

#### **Syntax Description**

| ip-address            | The source IPv6 address that should be matched.                                                                                                    |
|-----------------------|----------------------------------------------------------------------------------------------------|
| traffic-classic_value | The 8-bit traffic-class of the trusted site. There are no restrictions on the tc_value. Example: 0xD0                                                                                 |
| mask tc-mask          | The mask to apply to the packet traffic-class and the trusted-site <i>tc_value</i> before testing if it matches. There are no restrictions on the <i>tc-mask</i> value. Example: 0xF3 |
| vrf vrf-name          | The virtual route forwarding (VRF) instance to which this trusted site is being applied.                                                                                              |
|                       | For the global VRF, use the global keyword. To apply the trusted-site to all VRFs (including the global VRF), hit enter after specifying the <i>tc-mask</i> .                         |

**Command Default** 

Disabled

**Command Modes** 

Global configuration (config)

#### **Command History**

| Release        | Modification                                                                       |
|----------------|------------------------------------------------------------------------------------|
| 12.2(33)SCE    | This command was introduced.                                                       |
| IOS-XE 3.15.0S | This command is not supported on the Cisco cBR Series Converged Broadband Routers. |

### **Usage Guidelines**

This command is used to configure trusted site list that contains an IPv6 source-address/prefix-length, a traffic-class value and mask, and a VRF. There is a limitation of four trusted sites.

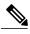

Note

The **no** form of the command is used to remove all entries from the trusted site list. To remove a specific entry you should specify the matching source IP address. For example: **no service divert-rate-limit trusted-site-ipv6** *ip-address* **traffic-class** *tc value* **mask** *tc-mask* **[ global | vrf** *vrf-name* ].

# **Examples**

The following example shows how to configure IPv6 trusted site list:

Router(config) # service divert-rate-limit trusted-site-ipv6 2001:420:3800:800:21F:29FF::1/128
2001:420:3800:800:21F:29FF::1/128 traffic-class 0x3 mask 0xFF global
Router(config) #

| Command                              | Description                                                                   |
|--------------------------------------|-------------------------------------------------------------------------------|
| show pxf cpu statistics drl us-cable | Displays the number of upstream cable packets that are dropped from the CMTS. |
| show pxf cpu statistics drl ipv6     | Verifies the drop counters for WAN-IPv6 packets.                              |
| show pxf cpu statistics drl ipv4     | Verifies the drop counters for WAN-IPv4 packets.                              |

# service instance

To configure an Ethernet service instance, use the **service instance** command in Layer 2 VPN configuration mode. To disable this configuration, use the **no** form of this command.

service instance id service-type no service instance id service-type

## **Syntax Description**

| id           | Service instance ID.           |
|--------------|--------------------------------|
| service-type | Service type for the instance. |

#### **Command Default**

None

#### **Command Modes**

Layer 2 VPN configuration (config-l2vpn)

#### **Command History**

| Release        | Modification                                                                       |
|----------------|------------------------------------------------------------------------------------|
| 12.2(33)SCC    | This command was introduced.                                                       |
| IOS-XE 3.15.0S | This command is not supported on the Cisco cBR Series Converged Broadband Routers. |

## **Usage Guidelines**

You must provision a Multiprotocol Label Switching (MPLS) pseudowire before configuring an Ethernet service instance in Layer 2 VPN configuration mode.

#### **Examples**

The following example shows how to configure an Ethernet service instance on a Cisco uBR10012 router:

Router # configure terminal
Router(config) # cable 12vpn 001e.6bfb.0f9e customer2
Router(config-12vpn) # service instance 7000 ethernet

| Command                       | Description                                                     |
|-------------------------------|-----------------------------------------------------------------|
| cable 12-vpn-service xconnect | Enables the use of Layer 2 tunnels based on an MPLS pseudowire. |

# service udp-small-servers max-servers no-limit

To enable use of minor servers that use the UDP protocol (such as ToD, echo, chargen, and discard), use the **service udp-small-servers max-servers no-limit** command in global configuration mode. To remove this configuration, use the **no** form of this command.

service udp-small-servers max-servers no-limit

no service udp-small-servers max-servers no-limit

#### **Command Default**

DHCP or ToD servers are not configured by default.

#### **Command Modes**

Global configuration

#### **Command History**

| Release        | Modification                                                                      |
|----------------|-----------------------------------------------------------------------------------|
| 12.1 EC        | Command support introduced on the Cisco CMTS.                                     |
| IOS-XE 3.15.0S | This command was implemented on the Cisco cBR Series Converged Broadband Routers. |

#### **Usage Guidelines**

Disabling the ping option can speed up address assignment when a large number of modems are trying to connect at the same time. However, disabling the ping option can also result in duplicate IP addresses being assigned if users assign unauthorized static IP addresses to their CPE devices.

#### **Examples**

The following example illustrates configuration of this command:

Router# configure terminal

Router(config) # service udp-small-servers max-servers no-limit

Router(config)#

The following example shows a typical ToD server configuration:

service udp-small-servers max-servers no-limit

cable time-server

These are the only commands required to enable the ToD server.

#### **Usage Guidelines**

The **max-servers no-limit** option allows a large number of cable modems to obtain the ToD server at one time, in the event that a cable or power failure forces many cable modems offline. When the problem has been resolved, the cable modems can quickly reconnect.

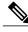

Note

Do not disable the minor UDP servers if you are also enabling the other DHCP or TFTP servers.

For additional information about DHCP configuration on the Cisco CMTS, refer to the following documents on Cisco.com:

- Filtering Cable DHCP Lease Queries on the Cisco CMTS
- DHCP and Time-of-Day Services on the Cisco CMTS

| Command                                         | Description                                                                                                    |
|-------------------------------------------------|----------------------------------------------------------------------------------------------------|
| cable dhcp-giaddr policy                        | Sets the DHCP <i>giaddr</i> field of DHCP request packets to the primary address for cable modems and the secondary address for CPE devices, allowing the use of separate address pools for the different clients. |
| cable dhcp-parse option (for uBR series router) | Enables the parsing of certain DHCP options.                                                                                                    |
| cable helper-address                            | Enables load-balancing of DHCP requests from cable modems and CPE devices by specifying different DHCP servers according to the cable interface or subinterface.                                                   |
| ip dhcp ping packet 0                           | Instructs the DHCP server to assign an IP address from its pool without first sending an ICMP ping to test whether a client is already currently using that IP address.                                            |
| ip dhcp relay information option                | Configures the DHCP server to validate the relay agent information option in forwarded BOOTREPLY messages.                                                                                                    |
| ip dhcp smart-relay                             | Enables the DHCP relay agent on the CMTS to automatically switch a cable modem or CPE device to a secondary DHCP server or address pool if the primary DHCP server does not respond to three successive requests.  |

# service-class

To create a DOCSIS configuration file that specifies the quality-of-service (QoS) service-class options for the CM configuration file, use the **service-class** command in cable config-file configuration mode. To disable the specification, use the **no** form of this command.

service-class {guaranteed-upstream us-bandwidth| max-burst burst-size| max-downstream max-dsbandwidth| max-upstream max-usbandwidth| priority priority-num| privacy}

no service-class

# **Syntax Description**

| class                                    | Specifies service class number. The range is 1 to 16. Default value is 1.                                                                                                    |
|------------------------------------------|----------------------------------------------------------------------------------------------------|
| guaranteed-upstream us-bandwidth         | Specifies the guaranteed upstream bandwidth in kbps. Valid range for <i>us-bandwidth</i> is 0 to 100000 kbps. Default value is 0.                                                                                                    |
| max-burst                                | Specifies the maximum upstream burst size in bytes. Valid range for <i>burst-size</i> is 0 to 65535. Default value is 0, unlimited burst length. Recommended value range is 1600 to 1800 bytes. Using a value of 0 or greater than 1800 bytes can cause latency issues for Voice-over-IP. A value of less than 1500 bytes prevents upstream transmission of large Ethernet frames for any modem or CMTS not implementing fragmentation (an optional feature in DOCSIS 1.0). |
| burst-sizemax-downstream max-dsbandwidth | Specifies the downstream bandwidth in kbps. Valid range for <i>max-dsbandwidth</i> is 0 to 100000 kbps. Default value is 0.                                                                                                    |
| max-upstream max-usbandwidth             | Specifies the upstream bandwidth in kbps. Valid range for <i>max-usbandwidth</i> is 0 to 100000 kbps. Default value is 0.                                                                                                    |
| priority priority-num                    | Specifies the service class priority. Valid range for <i>priority-num</i> is 0 to 7, where 7 is the highest-priority service-class setting.                                                                                                    |
| privacy                                  | Enables baseline privacy interface (BPI).                                                                                                    |

### **Command Default**

Service-class is not set by default. A CM cannot register on a Cisco CMTS unless at least one parameter in a service class is specified.

#### **Command Modes**

Cable config-file (config-file)

#### **Command History**

| Release        | Modification                                                                                                    |
|----------------|----------------------------------------------------------------------------------------------------|
| 12.1(2)EC1     | This command was introduced.                                                                                       |
| 12.2(4)BC1     | This command was integrated into Cisco IOS Release 12.2(4)BC1.                                                     |
| 12.3BC         | This command was integrated into Cisco IOS Release 12.3BC.                                                         |
| 12.2(33)SCA    | This command was integrated into Cisco IOS Release 12.2(33)SCA. Support for the Cisco uBR7225VXR router was added. |
| IOS-XE 3.15.0S | This command is not supported on the Cisco cBR Series Converged Broadband Routers.                                 |

#### **Usage Guidelines**

Default values can be used only if **service-class** class is specified. A single configuration file should not contain multiple service-class ID numbers. Thus, all parameters should be set using a single service-class ID. However, different configuration files can reuse the same service-class ID.

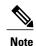

To enable Baseline Privacy Interface (BPI) operations on the cable command, you must specify both the **service-class privacy** and **privacy** commands for the cable modem's DOCSIS configuration file.

## **Examples**

The following example shows how to specify the **service-class** command for a DOCSIS configuration file:

```
router(config) # cable config-file upgrade.cm
router(config-file) # service-class 1 priority 0
router(config-file) # service-class 1 max-upstream 3247
router(config-file) # service-class 1 max-downstream 10000
router(config-file) # service-class 1 max-burst 1600
router(config-file) # service-class 1 privacy
router(config-file) # privacy
router(config-file) # exit
```

| Command           | Description                                                             |
|-------------------|-------------------------------------------------------------------------|
| cable config-file | Creates a DOCSIS configuration file and enters configuration file mode. |
| access-denied     | Disables access to the network.                                         |
| channel-id        | Specifies upstream channel ID.                                          |

| Command      | Description                                                                 |
|--------------|-----------------------------------------------------------------------------|
| cpe max      | Specifies CPE information.                                                  |
| download     | Specifies download information for the configuration file.                  |
| frequency    | Specifies downstream frequency.                                             |
| option       | Specifies vendor-specific information fields and other config-file options. |
| privacy      | Specifies privacy options for baseline privacy images.                      |
| snmp manager | Specifies SNMP options.                                                     |
| timestamp    | Enables time-stamp generation.                                              |

# service-type-id (load-balance)

To add a service type ID that is compared against the cable modem provisioned service type ID, to determine an appropriate restricted load balancing group (RLBG), use the **service-type-id** command in the config-lb-group configuration mode. To remove the service type ID, use the **no** form of this command.

service-type-id string
no service-type-id string

### **Syntax Description**

| string | Identifier of the service type that gets added to the |
|--------|-------------------------------------------------------|
|        | load balancing group.                                 |

#### **Command Default**

No default behavior or values.

#### **Command Modes**

DOCSIS load balancing group mode (config-lb-group)

#### **Command History**

| Release        | Modification                                                                      |
|----------------|-----------------------------------------------------------------------------------|
| 12.2(33)SCC    | This command was introduced.                                                      |
| IOS-XE 3.15.0S | This command was implemented on the Cisco cBR Series Converged Broadband Routers. |

## **Usage Guidelines**

You can use the **service-type-id** command to add a service type ID only to a RLBG.

#### **Examples**

The following example shows how to add a service type ID on the CMTS, using the **service-type-id** command.

```
Router# configure terminal
Enter configuration commands, one per line. End with CNTL/Z.
Router(config)# cable load-balance docsis-group 1
Router(config-lb-group)# restricted
Router(config-lb-group)# service-type-id commercial
Router(config-lb-group)# no service-type-id commercial
Router(config-lb-group)#
```

| Command | Description                                           |
|---------|-------------------------------------------------------|
| 0 1     | Configures a DOCSIS load balancing group on the CMTS. |

| Command                              | Description                                                                                                    |
|--------------------------------------|----------------------------------------------------------------------------------------------------|
| show cable load-balance docsis-group | Displays real-time configuration, statistical, and operational information for load balancing operations on the router. |

# service-type-id (cmts-tag)

To configure the specified service type ID for the CMTS tag, use the **service-type-id** command in the cmts-tag configuration mode. To remove the service type ID, use the **no** form of this command.

[exclude] service-type-id service-type-id no service-type-id service-type-id

## **Syntax Description**

| exclude         | (Optional) Configures the CMTS tag to exclude the specified service type ID. |
|-----------------|------------------------------------------------------------------------------|
| service-type-id | Sets a matching rule with the specified service type ID.                     |

**Command Default** 

None

**Command Modes** 

CMTS tag mode (cmts-tag)

#### **Command History**

| Release        | Modification                                                                      |
|----------------|-----------------------------------------------------------------------------------|
| 12.2(33)SCC    | This command was introduced.                                                      |
| IOS-XE 3.15.0S | This command was implemented on the Cisco cBR Series Converged Broadband Routers. |

### **Examples**

The following example shows how to configure the specified service type ID for the CMTS tag using the **service-type-id** command:

Router# configure terminal Enter configuration commands, one per line. End with CNTL/Z. Router(config)# cable tag 1 Router(cmts-tag)# service-type-id commercial

| Command                         | Description                                             |
|---------------------------------|---------------------------------------------------------|
| cable load-balance docsis-group | To configure a DOCSIS load balancing group on the CMTS. |

| Command                              | Description                                                                                                    |
|--------------------------------------|----------------------------------------------------------------------------------------------------|
| show cable load-balance docsis-group | To display real-time configuration, statistical and operational information for load balancing operations on the router. |
| cable tag                            | To configure a tag for a DOCSIS load balancing group on the CMTS.                                                        |

# session-range

To identify the multicast QoS group session range, use the **session-range** command in multicast QoS configuration mode. To disable the QoS group session range, use the **no** form of this command.

session-range ip-address ip-mask

no session-range ip-address ip-mask

## **Syntax Description**

| ip-address | Specifies the IP address of the multicast QoS group. |
|------------|------------------------------------------------------|
| ip-mask    | Specifies the IP mask of the multicast QoS group.    |

### **Command Default**

A session range IP address and IP mask are not defined for a specific multicast QoS group.

#### **Command Modes**

Multicast QoS configuration (config-mqos)

#### **Command History**

| Release        | Modification                                                                      |
|----------------|-----------------------------------------------------------------------------------|
| 12.2(33)SCA    | This command was introduced.                                                      |
| IOS-XE 3.15.0S | This command was implemented on the Cisco cBR Series Converged Broadband Routers. |

## **Usage Guidelines**

Use the **session-range** command to configure the session range to specify the number of multicast sessions to be admitted on a particular service flow. CMTS does not admit new sessions (no forwarding) if the current number of sessions has reached the defined limit, and waits until a session ends to free up a slot for new sessions. You can configure multiple session ranges.

#### **Examples**

The following example defines a session range IP address and IP mask using the session-range command:

Router(config)# cable multicast qos group 20 priority 55 global Router(config-mqos)# session-range 224.10.10.01 255.255.255.254

| Command                                  | Description                                                                 |
|------------------------------------------|-----------------------------------------------------------------------------|
| cable multicast qos group                | Specifies and configures a cable multicast QoS group.                       |
| show interface bundle multicast-sessions | Displays multicast session information for a specific virtual cable bundle. |

| Command                                 | Description                                                            |
|-----------------------------------------|------------------------------------------------------------------------|
| show interface cable multicast-sessions | Displays multicast session information for a specific cable interface. |

# set clock

To set the system clock on the Cisco CMTS, use the **set clock** command in global configuration mode.

set clock time-date

#### **Syntax Description**

| time-date | Time and date for which to set the clock on the Cisco |
|-----------|-------------------------------------------------------|
|           | CMTS.                                                 |

#### **Command Default**

Time-of-Day, DHCP, and TFTP server configuration not defined on the Cisco CMTS by default.

#### **Command Modes**

Global configuration

#### **Command History**

| Release        | Modification                                                                          |
|----------------|---------------------------------------------------------------------------------------|
| 12.0(4)XI      | This feature was introduced for the Cisco uBR7200 series routers.                     |
| 12.1(5)EC      | This feature was supported on the Cisco uBR7100 series routers.                       |
| 12.2(4)BC1     | This feature was supported on the Release 12.2 BC train for all Cisco CMTS platforms. |
| IOS-XE 3.15.0S | This command is not supported on the Cisco cBR Series Converged Broadband Routers.    |

#### **Usage Guidelines**

To supply an accurate clock, the system clock on the Cisco CMTS should be configured for the correct time, either by using the **set clock** command or by configuring the Cisco CMTS to act as a Network Time Protocol (NTP) or Simple Network Time Protocol (SNTP) client.

For proper operation of the DOCSIS network, especially a DOCSIS 1.1 network using BPI+ encryption and authentication, the system clock on the Cisco CMTS must be set accurately. You can achieve this by manually using the **set clock** command, or by configuring the CMTS to use either the Network Time Protocol (NTP) or the Simple Network Time Protocol (SNTP).

For additional information about the **set clock** command, refer to the following documents on Cisco.com:

- http://www.cisco.com/en/US/docs/ios/cable/configuration/guide/cmts\_services.html#wp1051747
   Time-of-Day Server for the Cisco CMTS
- http://www.cisco.com/en/US/docs/ios/cable/configuration/guide/cmts\_services.html DHCP, ToD, and TFTP Services for the Cisco Cable Modem Termination System

| Command                          | Description                                                                                                    |
|----------------------------------|----------------------------------------------------------------------------------------------------|
| cable dhcp-giaddr policy         | Sets the DHCP <i>giaddr</i> field of DHCP request packets to the primary address for cable modems and the secondary address for CPE devices, allowing the use of separate address pools for the different clients. |
| cable dhcp-parse option          | Enables the parsing of certain DHCP options.                                                                                                    |
| cable helper-address             | Enables load-balancing of DHCP requests from cable modems and CPE devices by specifying different DHCP servers according to the cable interface or subinterface.                                                   |
| ip dhcp ping packet 0            | Instructs the DHCP server to assign an IP address from its pool without first sending an ICMP ping to test whether a client is already currently using that IP address.                                            |
| ip dhcp relay information option | Configures the DHCP server to validate the relay agent information option in forwarded BOOTREPLY messages.                                                                                                    |
| ip dhcp smart-relay              | Enables the DHCP relay agent on the CMTS to automatically switch a cable modem or CPE device to a secondary DHCP server or address pool if the primary DHCP server does not respond to three successive requests.  |

set clock